#### ФЕДЕРАЛЬНОЕ АГЕНТСТВО ЖЕЛЕЗНОДОРОЖНОГО ТРАНСПОРТА

Федеральное государственное бюджетное образовательное учреждение высшего образования «Иркутский государственный университет путей сообщения» (ФГБОУ ВО ИрГУПС)

> УТВЕРЖДЕНА приказом ректора от «31» мая 2024 г. № 425-1

# **Б1.В.ДВ.07.02 Автоматизированное рабочее место бухгалтера**

рабочая программа дисциплины

Специальность/направление подготовки – 38.03.01 Экономика Специализация/профиль – Бухгалтерский учет, анализ и аудит Квалификация выпускника – Бакалавр Форма и срок обучения – очная форма 4 года Кафедра-разработчик программы – Финансовый и стратегический менеджмент

Общая трудоемкость в з.е. – 3 Часов по учебному плану (УП) – 108 В том числе в форме практической подготовки (ПП) – 4 (очная) Формы промежуточной аттестации очная форма обучения: зачет 5 семестр

**Очная форма обучения Распределение часов дисциплины по семестрам** Семестр 5 **Итого** Вид занятий Часов по УП **Часов по УП Аудиторная контактная работа по видам учебных занятий/ в т.ч. в форме ПП\*** 51/4 **51/4** – лекции **17 17 17** – практические (семинарские) – лабораторные 34/4 **34/4 Самостоятельная работа** 57 **57 Итого** 108/4 **108/4**

\* В форме ПП – в форме практической подготовки.

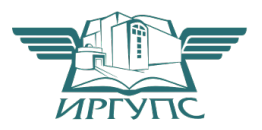

# ИРКУТСК

Электронный документ выгружен из ЕИС ФГБОУ ВО ИрГУПС и соответствует оригиналу Подписант ФГБОУ ВО ИрГУПС Трофимов Ю.А. 00920FD815CE68F8C4CA795540563D259C с 07.02.2024 05:46 по 02.05.2025 05:46 GMT+03:00 Подпись соответствует файлу документа

Рабочая программа дисциплины разработана в соответствии с федеральным государственным образовательным стандартом высшего образования – бакалавриат по направлению подготовки 38.03.01 Экономика, утвержденным Приказом Министерства науки и высшего образования Российской Федерации от 12.08.2020 № 954.

Программу составил(и): старший преподаватель, Е.А. Михайлова

Рабочая программа рассмотрена и одобрена для использования в учебном процессе на заседании кафедры «Финансовый и стратегический менеджмент», протокол от «21» мая 2024 г. № 8

Зав. кафедрой, к. э. н., доцент С.А. Халетская

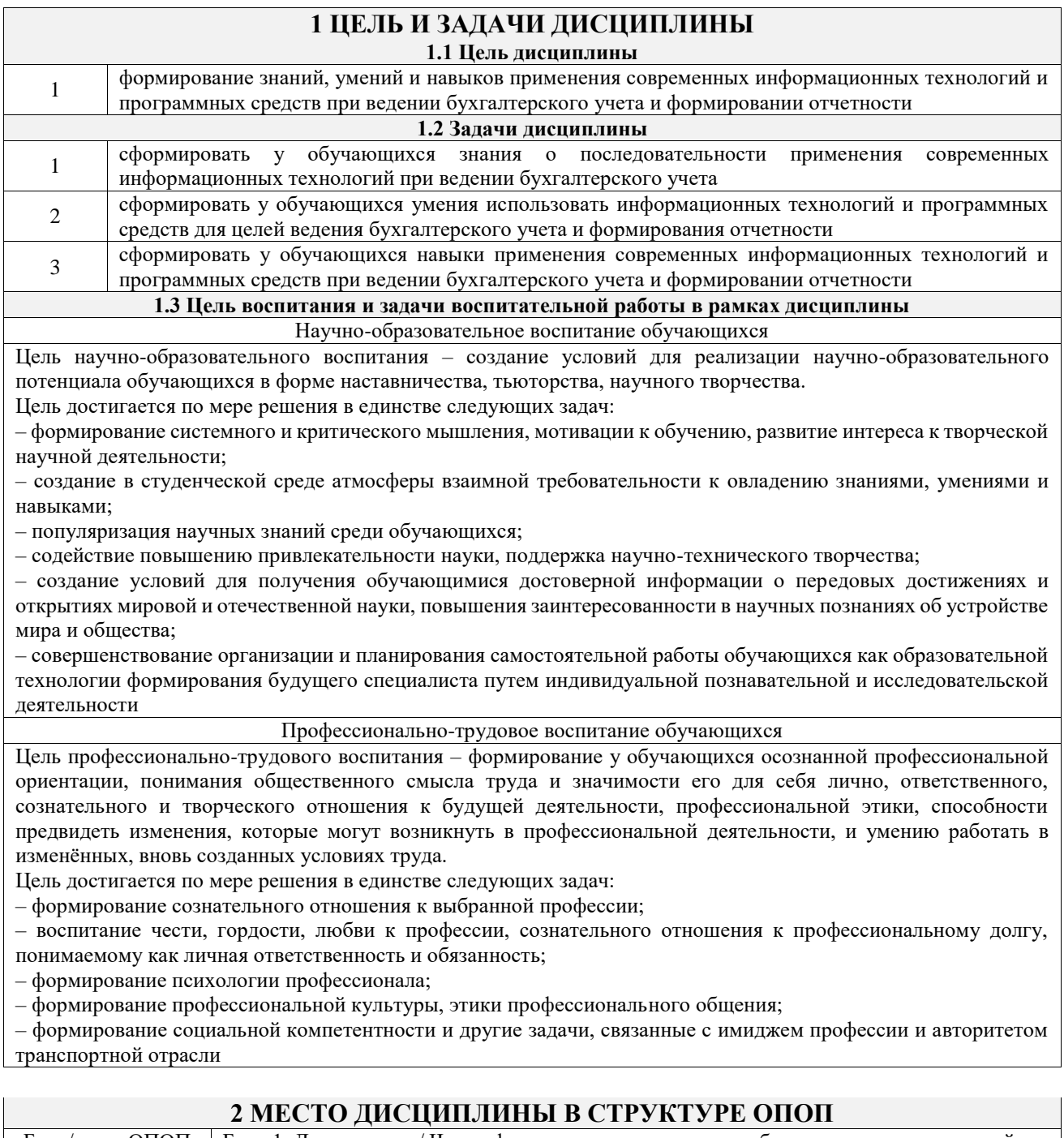

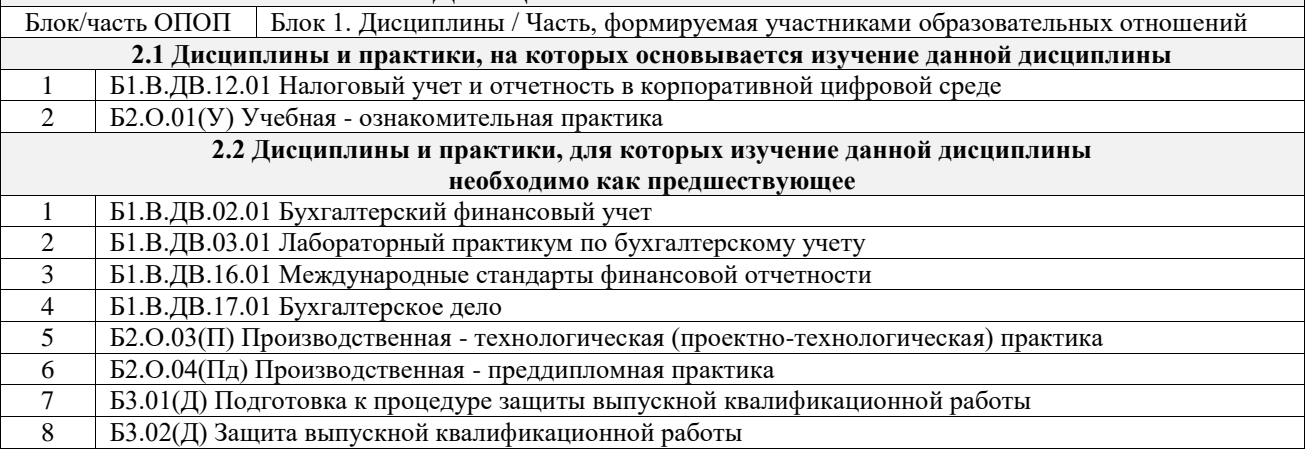

# **3 ПЛАНИРУЕМЫЕ РЕЗУЛЬТАТЫОБУЧЕНИЯ ПО ДИСЦИПЛИНЕ, СООТНЕСЕННЫЕ С ТРЕБОВАНИЯМИ К РЕЗУЛЬТАТАМ ОСВОЕНИЯ ОБРАЗОВАТЕЛЬНОЙ ПРОГРАММЫ**

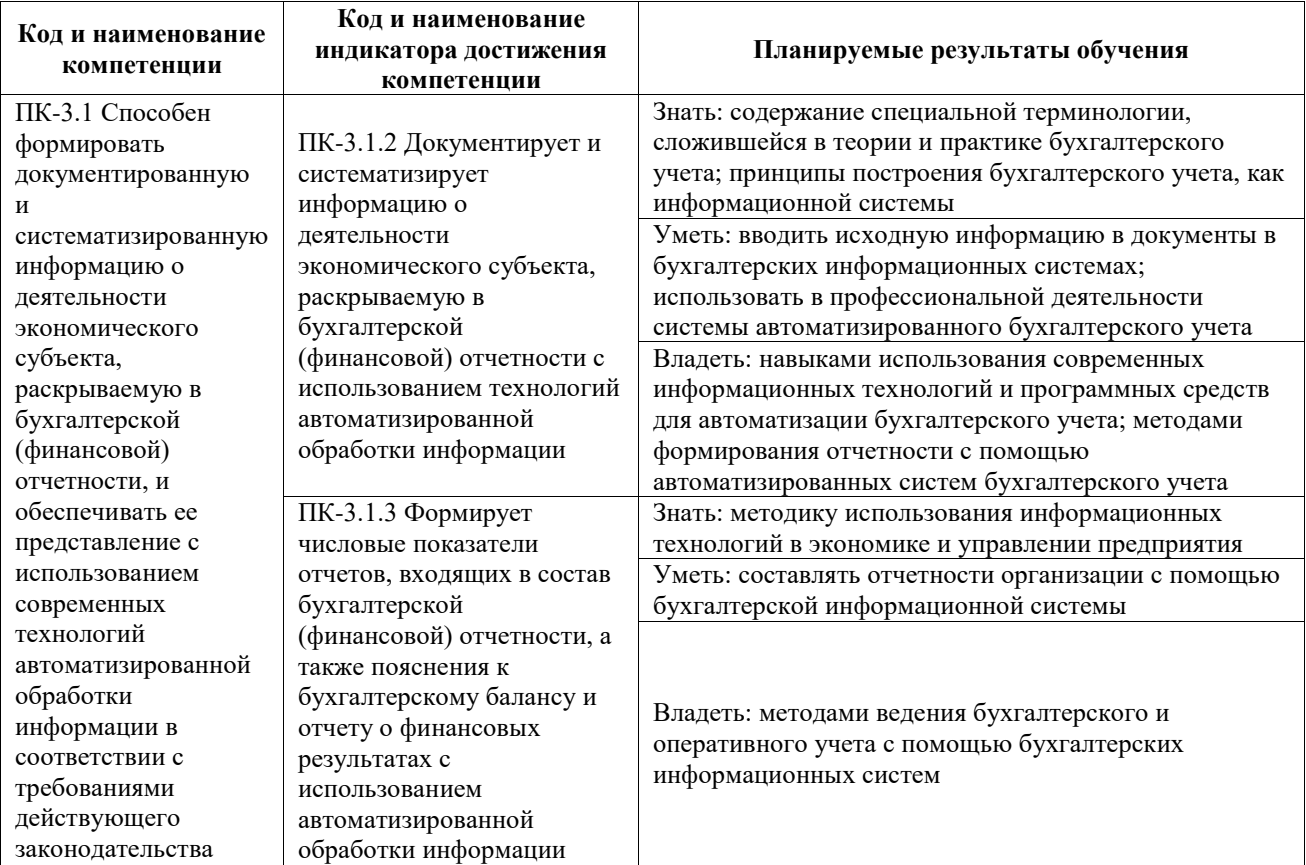

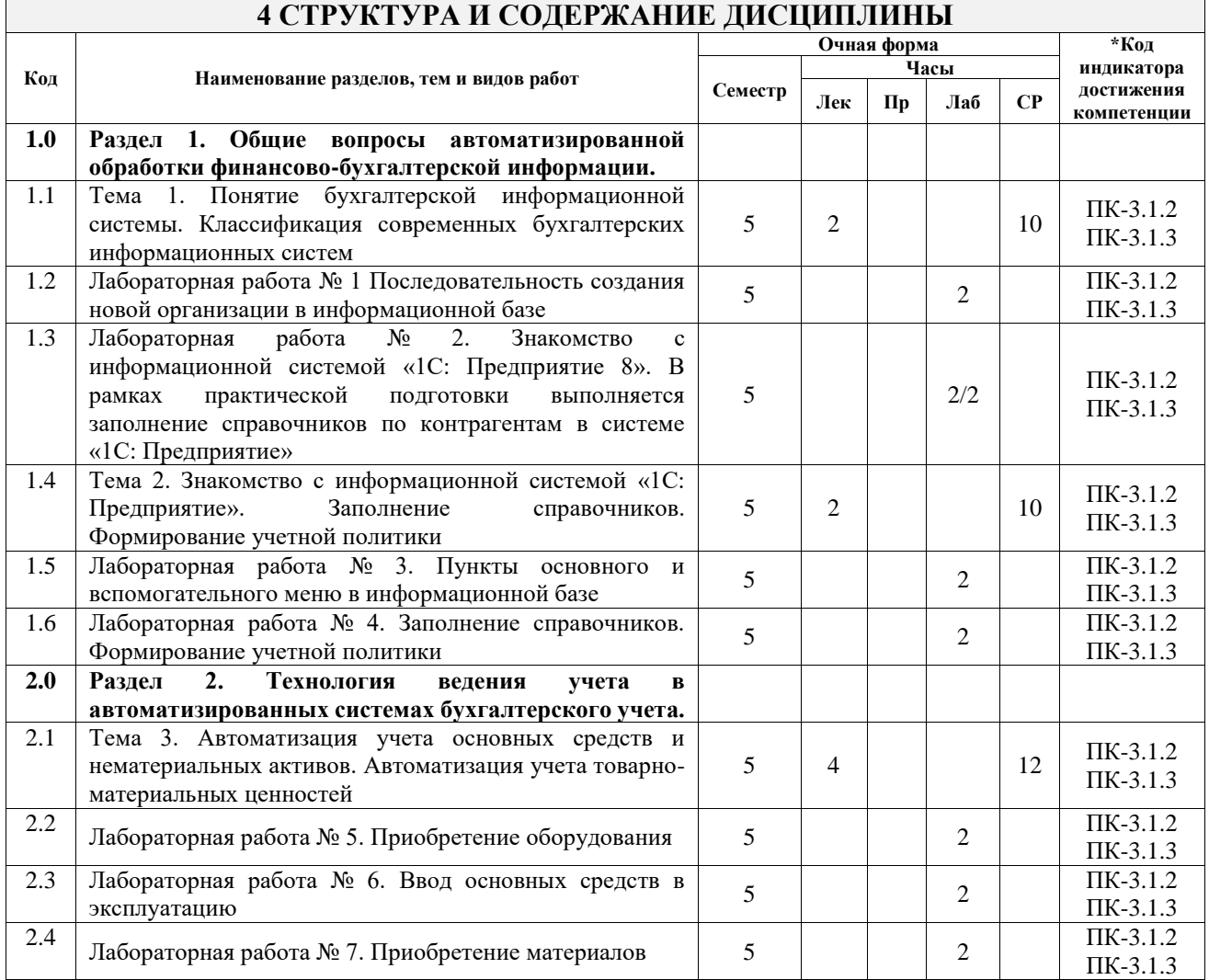

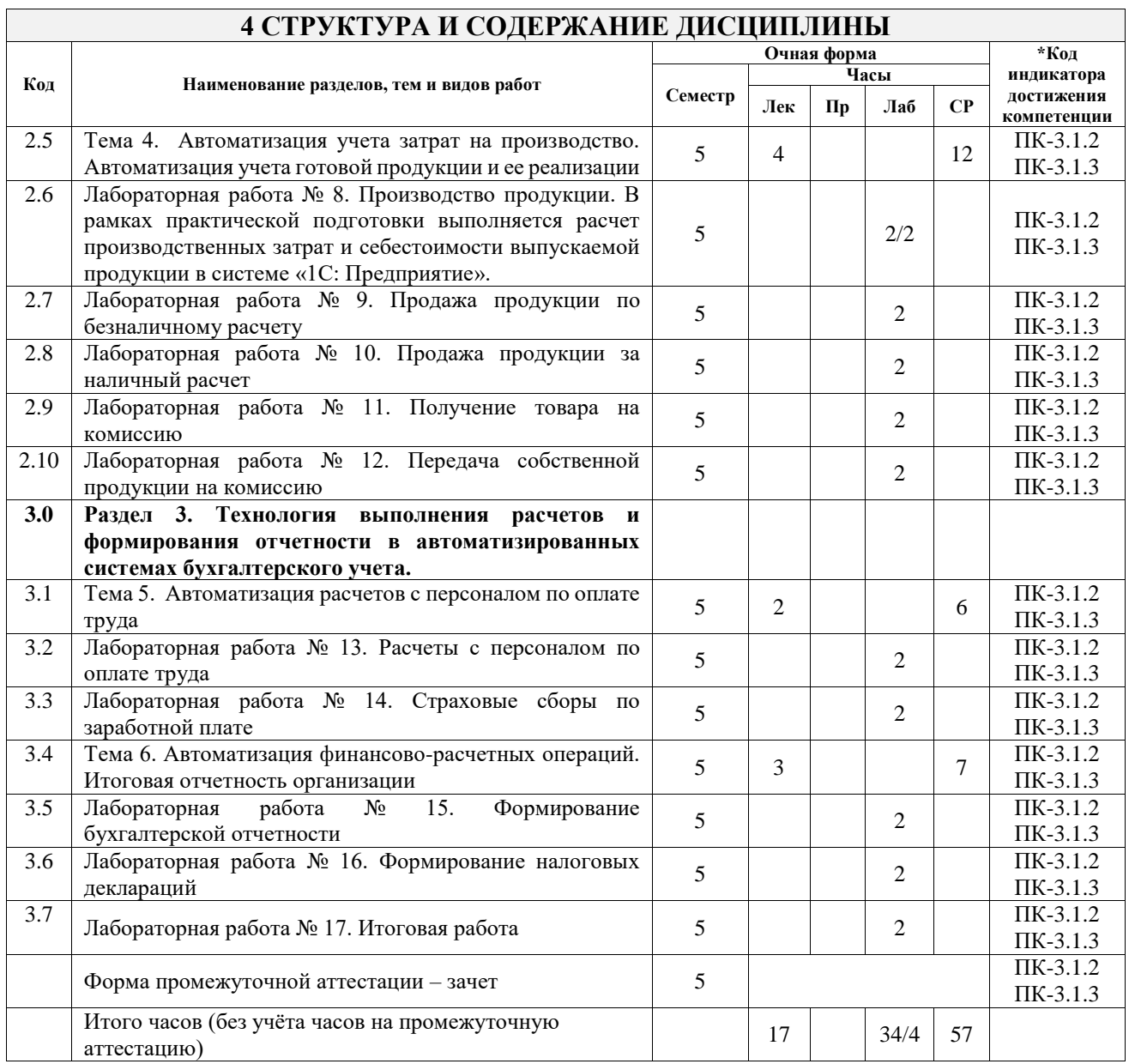

# **5 ФОНД ОЦЕНОЧНЫХ СРЕДСТВ ДЛЯ ПРОВЕДЕНИЯ ТЕКУЩЕГО КОНТРОЛЯ УСПЕВАЕМОСТИ И ПРОМЕЖУТОЧНОЙ АТТЕСТАЦИИ ОБУЧАЮЩИХСЯ ПО ДИСЦИПЛИНЕ**

Фонд оценочных средств для проведения текущего контроля успеваемости и промежуточной аттестации по дисциплине оформлен в виде приложения № 1 к рабочей программе дисциплины и размещен в электронной информационно-образовательной среде Университета, доступной обучающемуся через его личный кабинет

# **6 УЧЕБНО-МЕТОДИЧЕСКОЕ И ИНФОРМАЦИОННОЕ ОБЕСПЕЧЕНИЕ ДИСЦИПЛИНЫ**

#### **6.1 Учебная литература 6.1.1 Основная литература**

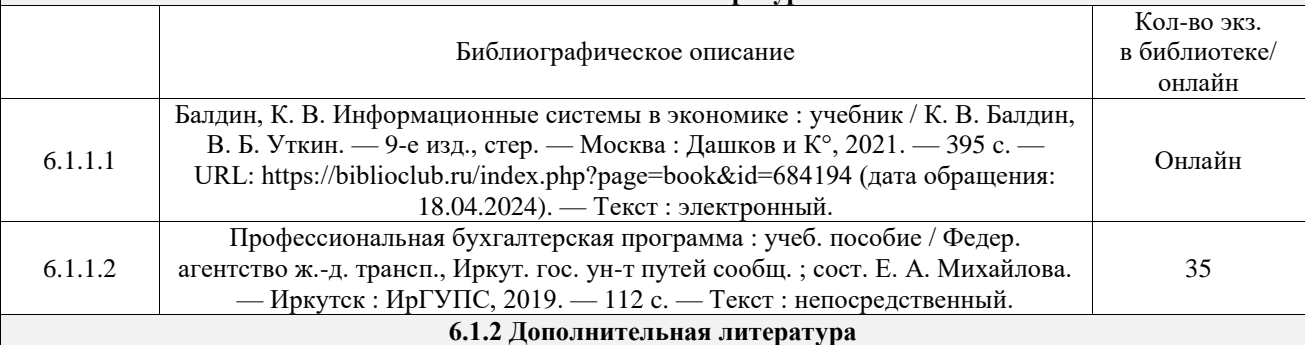

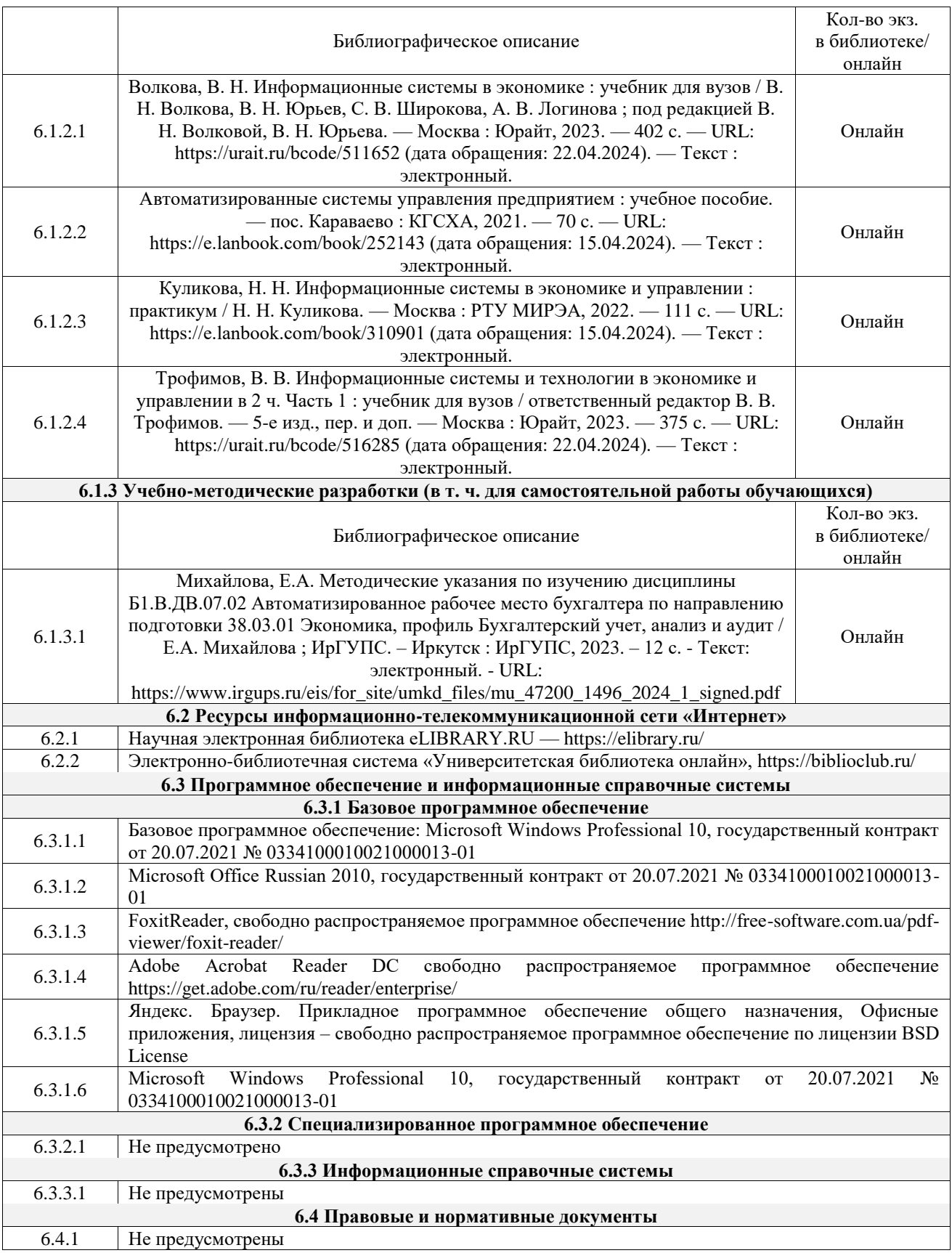

# **7 ОПИСАНИЕ МАТЕРИАЛЬНО-ТЕХНИЧЕСКОЙ БАЗЫ, НЕОБХОДИМОЙ ДЛЯ ОСУЩЕСТВЛЕНИЯ УЧЕБНОГО ПРОЦЕССА ПО ДИСЦИПЛИНЕ**

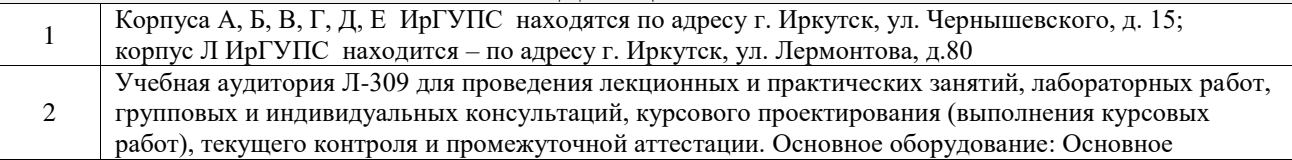

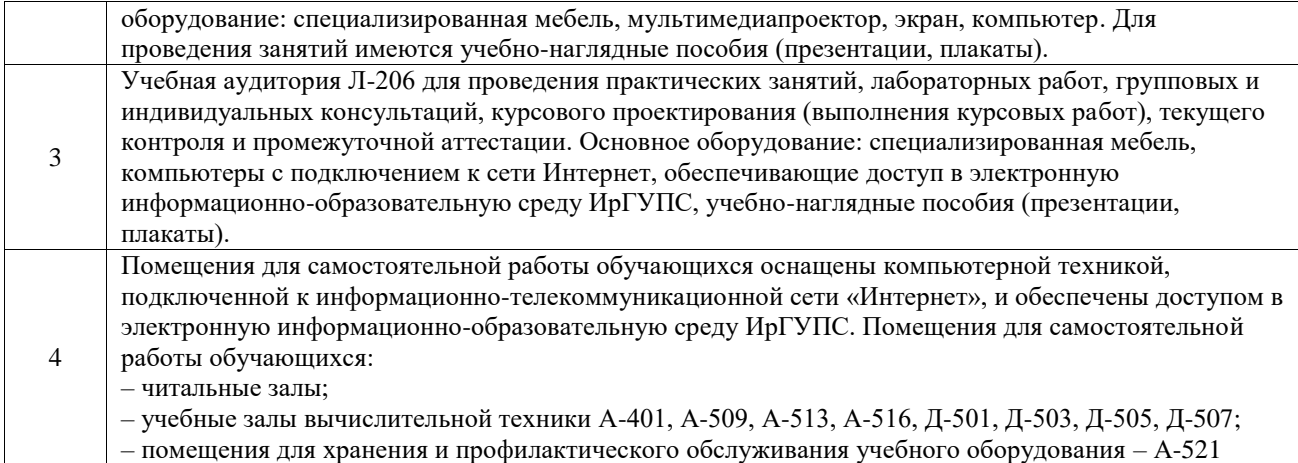

# **8 МЕТОДИЧЕСКИЕ УКАЗАНИЯ ДЛЯ ОБУЧАЮЩИХСЯ ПО ОСВОЕНИЮ ДИСЦИПЛИНЫ**

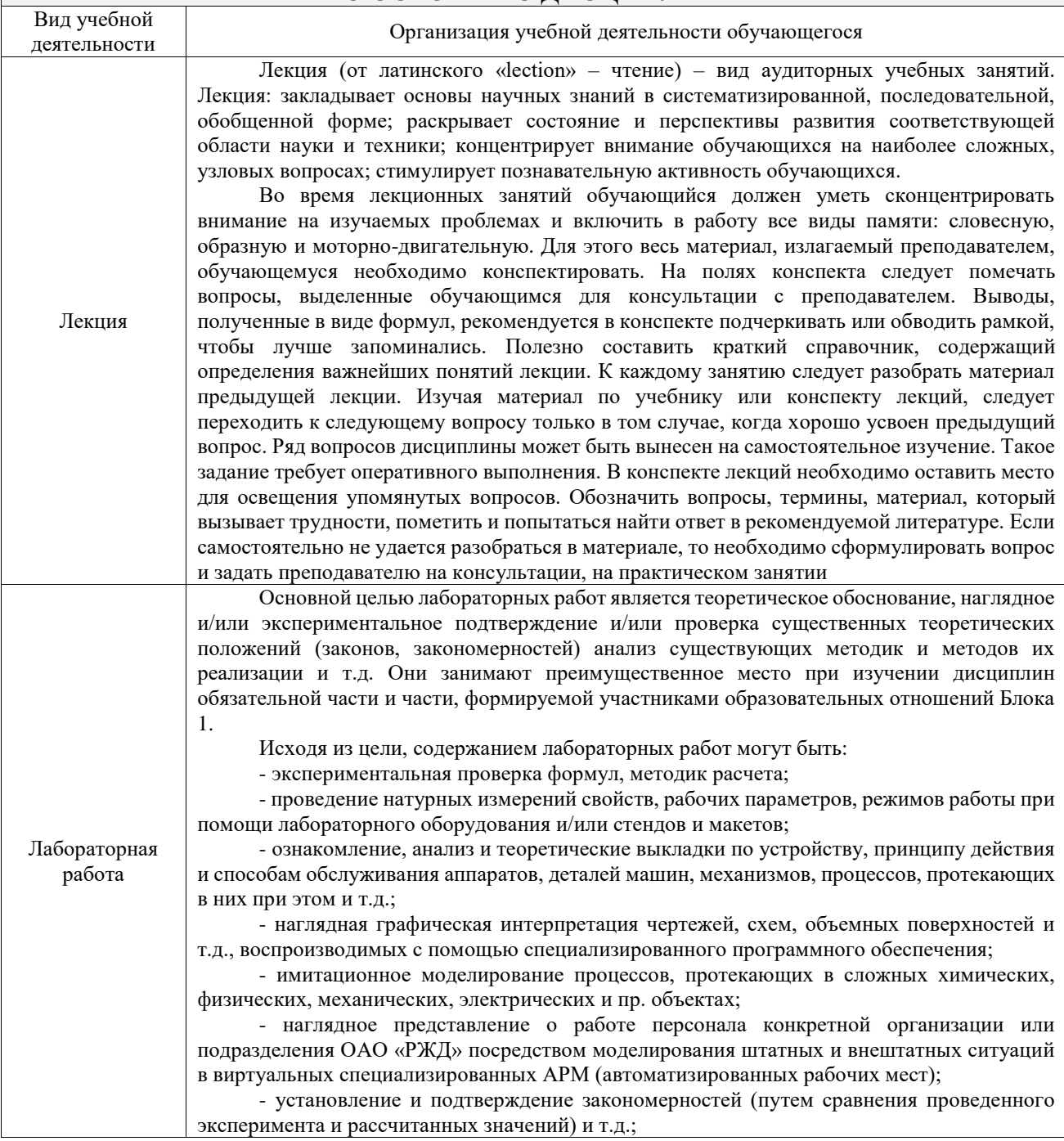

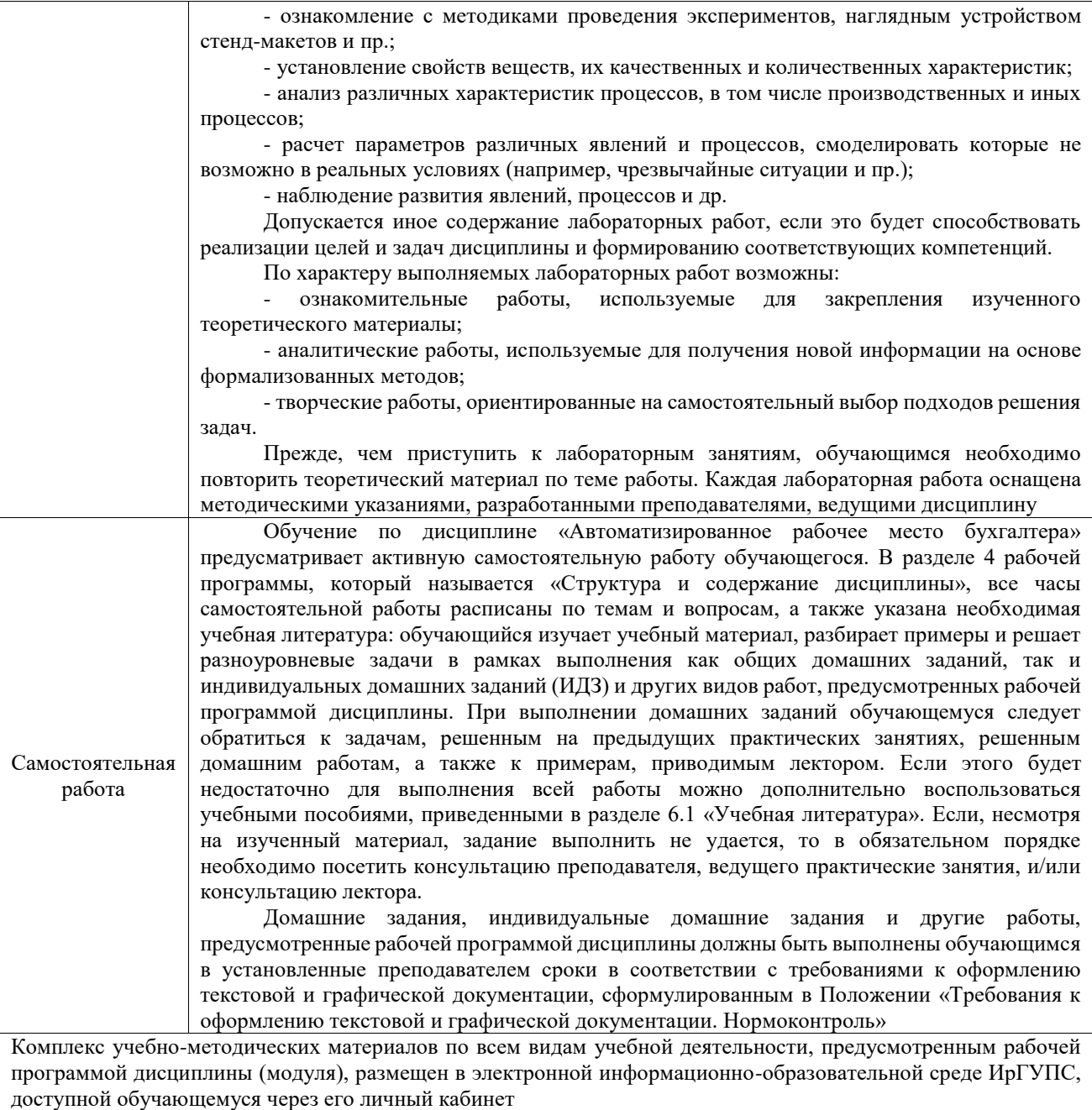

**Приложение № 1 к рабочей программе**

# **ФОНД ОЦЕНОЧНЫХ СРЕДСТВ**

# **для проведения текущего контроля успеваемости и промежуточной аттестации**

Фонд оценочных средств (ФОС) является составной частью нормативнометодического обеспечения системы оценки качества освоения обучающимися образовательной программы.

Фонд оценочных средств предназначен для использования обучающимися, преподавателями, администрацией ИрГУПС, а также сторонними образовательными организациями для оценивания качества освоения образовательной программы и уровня сформированности компетенций у обучающихся.

Задачами ФОС являются:

– оценка достижений обучающихся в процессе изучения дисциплины;

– обеспечение соответствия результатов обучения задачам будущей профессиональной деятельности через совершенствование традиционных и внедрение инновационных методов обучения в образовательный процесс;

– самоподготовка и самоконтроль обучающихся в процессе обучения.

Фонд оценочных средств сформирован на основе ключевых принципов оценивания: валидность, надежность, объективность, эффективность.

Для оценки уровня сформированности компетенций используется трехуровневая система:

– минимальный уровень освоения, обязательный для всех обучающихся по завершению освоения образовательной программы; дает общее представление о виде деятельности, основных закономерностях функционирования объектов профессиональной деятельности, методов и алгоритмов решения практических задач;

– базовый уровень освоения, превышение минимальных характеристик сформированности компетенций; позволяет решать типовые задачи, принимать профессиональные и управленческие решения по известным алгоритмам, правилам и методикам;

– высокий уровень освоения, максимально возможная выраженность характеристик компетенций; предполагает готовность решать практические задачи повышенной сложности, нетиповые задачи, принимать профессиональные и управленческие решения в условиях неполной определенности, при недостаточном документальном, нормативном и методическом обеспечении.

# **2. Перечень компетенций, в формировании которых участвует дисциплина.**

# **Программа контрольно-оценочных мероприятий. Показатели оценивания компетенций, критерии оценки**

Дисциплина «Автоматизированное рабочее место бухгалтера» участвует в формировании компетенций:

ПК-3.1. Способен формировать документированную и систематизированную информацию о деятельности экономического субъекта, раскрываемую в бухгалтерской (финансовой) отчетности, и обеспечивать ее представление с использованием современных технологий автоматизированной обработки информации в соответствии с требованиями действующего законодательства

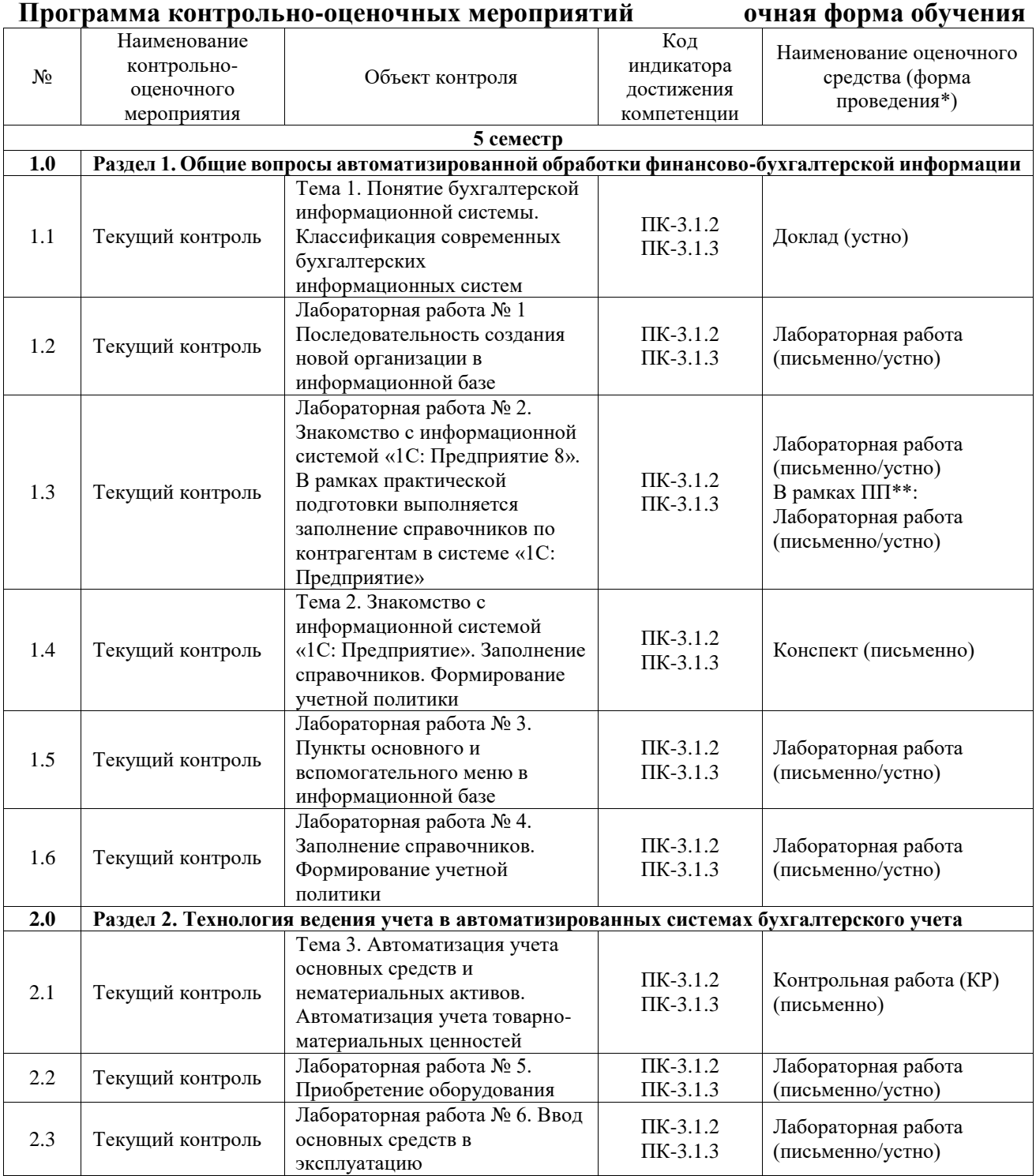

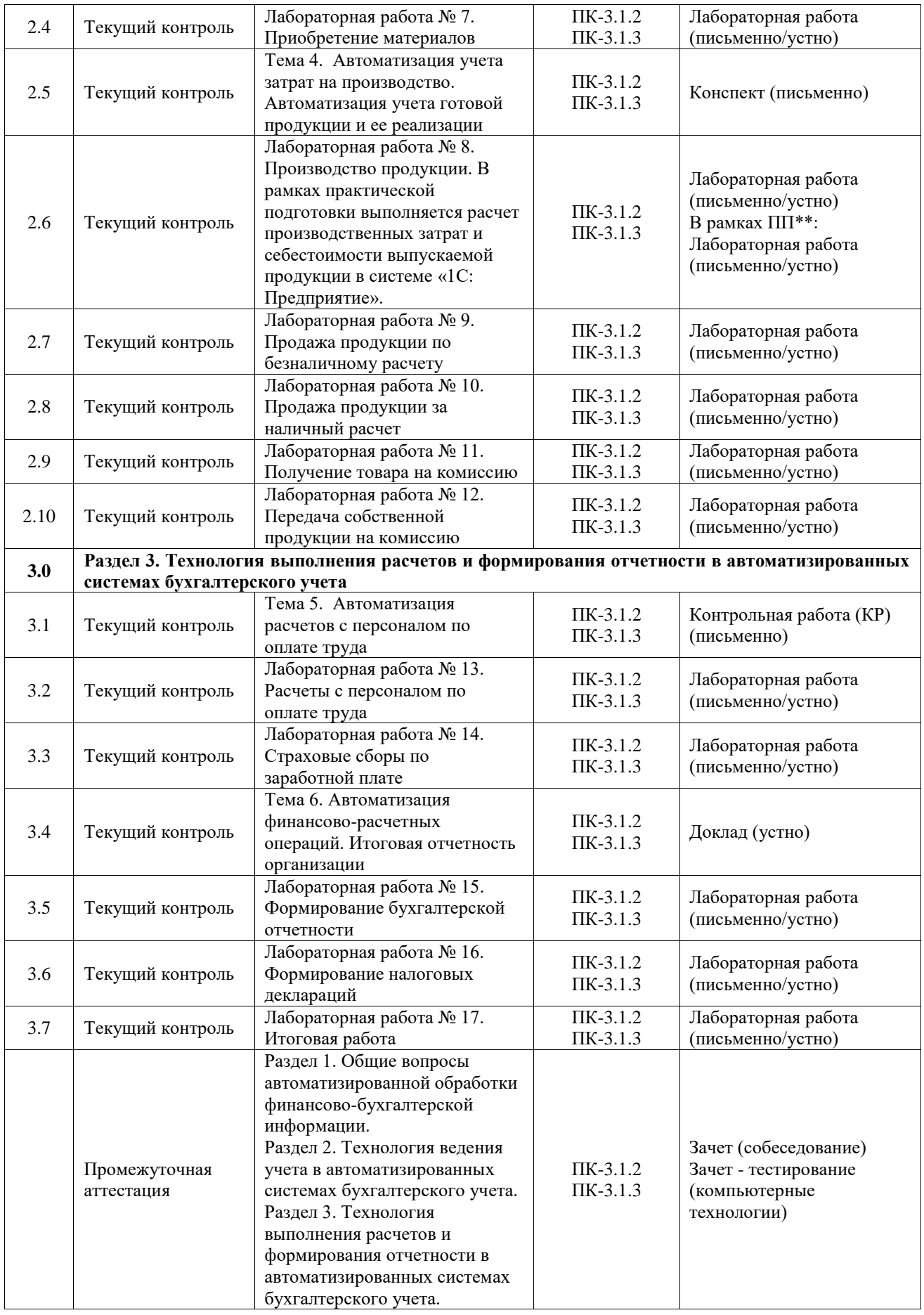

\*Форма проведения контрольно-оценочного мероприятия: устно, письменно, компьютерные технологии.

#### **Описание показателей и критериев оценивания компетенций. Описание шкал оценивания**

Контроль качества освоения дисциплины включает в себя текущий контроль успеваемости и промежуточную аттестацию. Текущий контроль успеваемости и промежуточная аттестация обучающихся проводятся в целях установления соответствия достижений обучающихся поэтапным требованиям образовательной программы к результатам обучения и формирования компетенций.

Текущий контроль успеваемости – основной вид систематической проверки знаний, умений, навыков обучающихся. Задача текущего контроля – оперативное и регулярное управление учебной деятельностью обучающихся на основе обратной связи и корректировки. Результаты оценивания учитываются в виде средней оценки при проведении промежуточной аттестации.

Для оценивания результатов обучения используется четырехбалльная шкала: «отлично», «хорошо», «удовлетворительно», «неудовлетворительно» и двухбалльная шкала: «зачтено», «не зачтено».

Перечень оценочных средств, используемых для оценивания компетенций, а также краткая характеристика этих средств приведены в таблице.

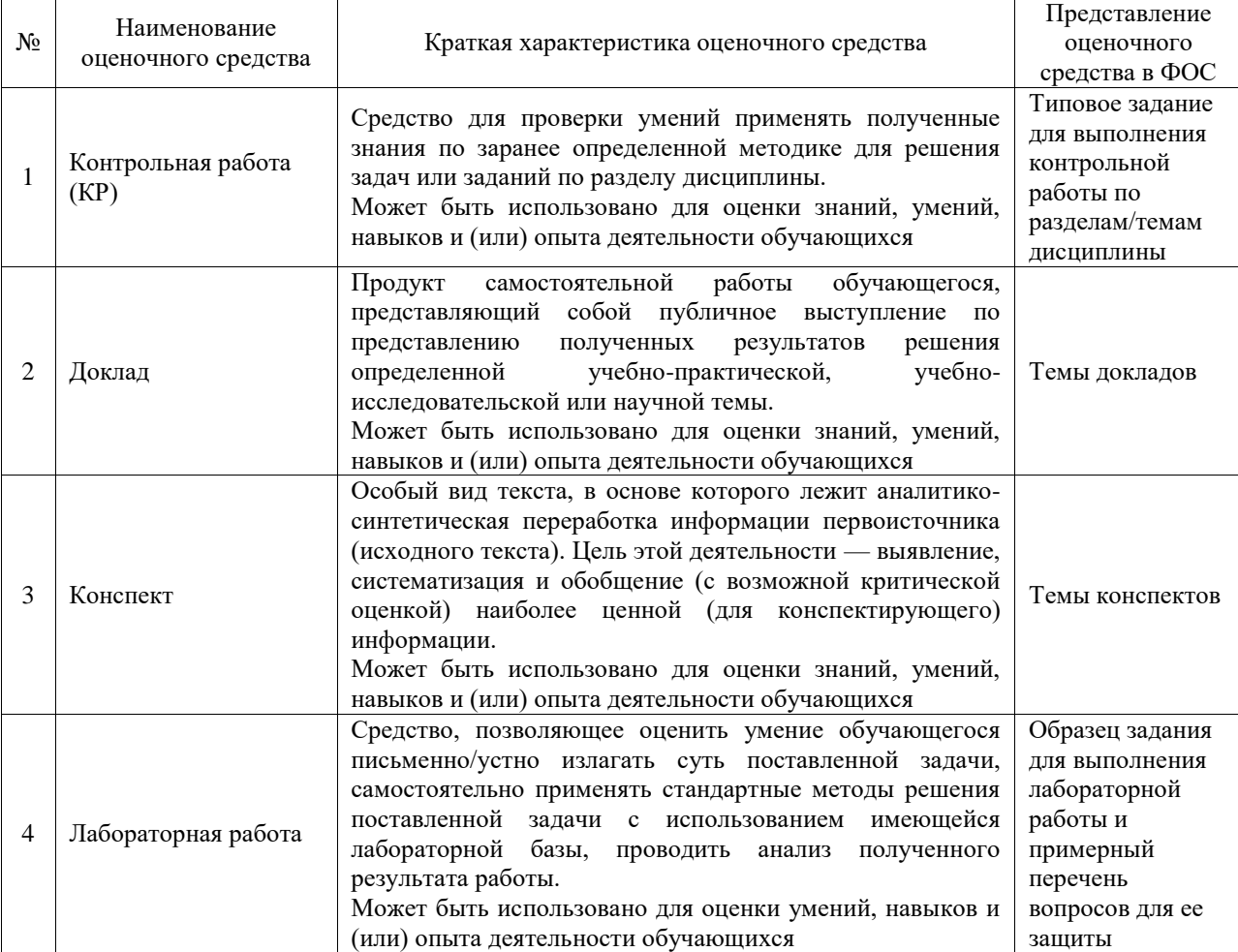

### Текущий контроль

#### Промежуточная аттестация

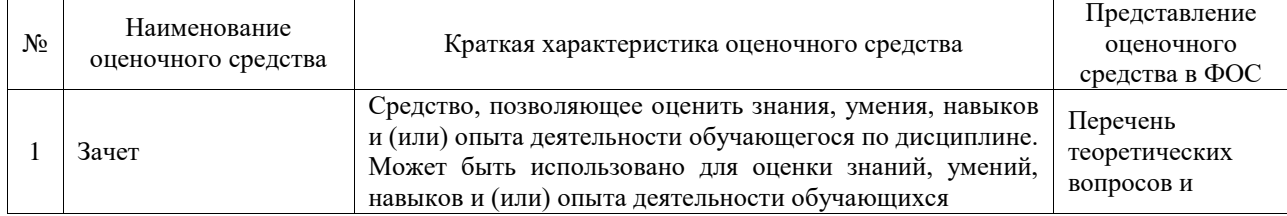

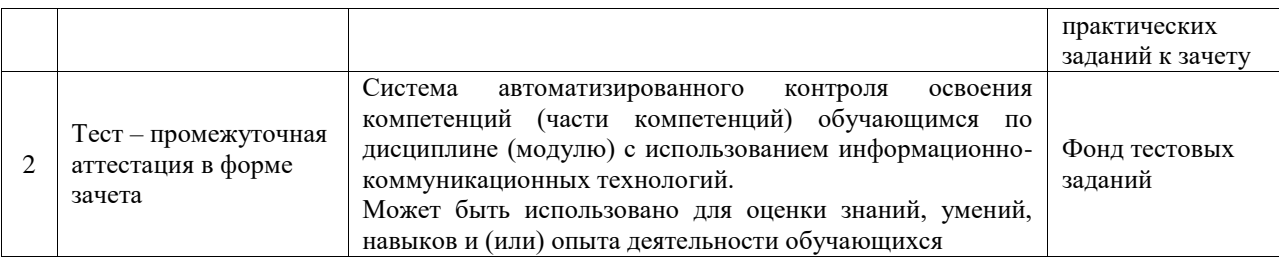

# **Критерии и шкалы оценивания компетенций в результате изучения дисциплины при проведении промежуточной аттестации в форме зачета. Шкала оценивания уровня освоения компетенций**

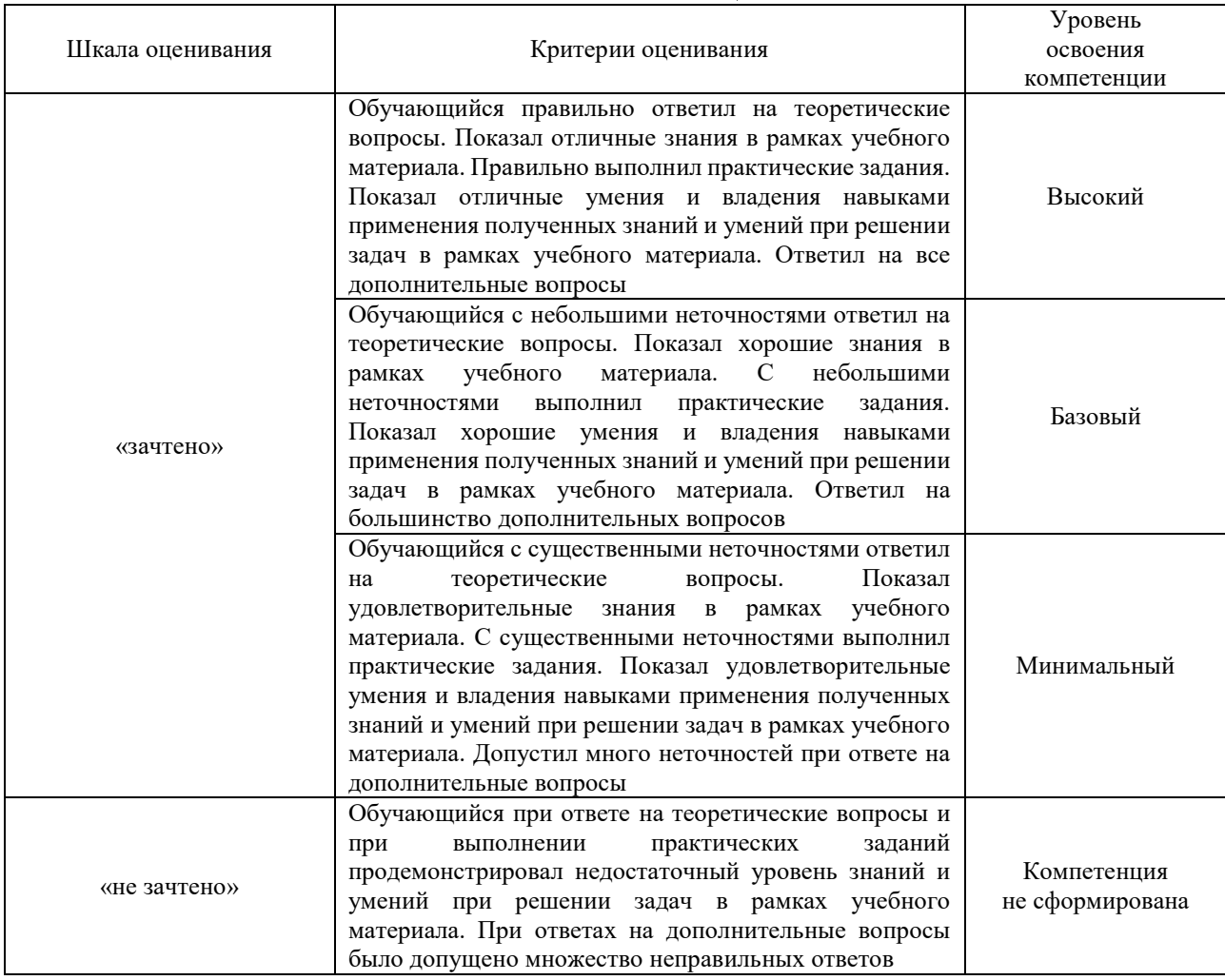

#### Тест – промежуточная аттестация в форме зачета

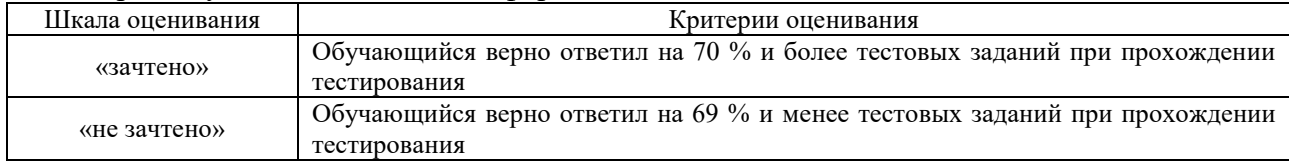

# **Критерии и шкалы оценивания результатов обучения при проведении текущего контроля успеваемости**

#### Контрольная работа

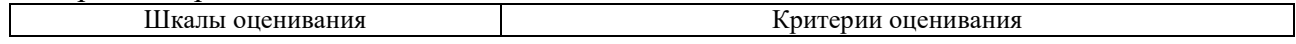

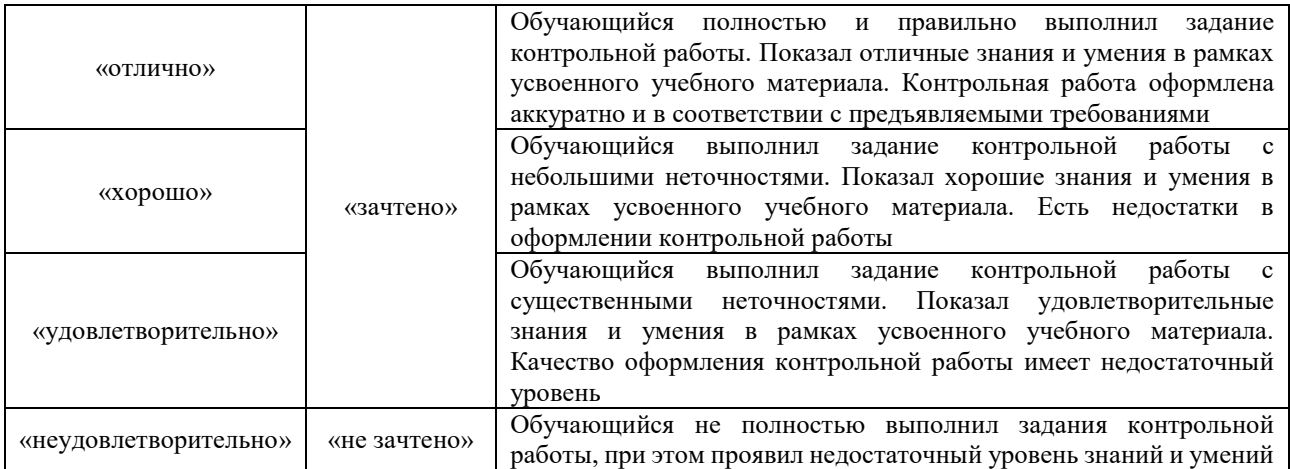

# Доклад

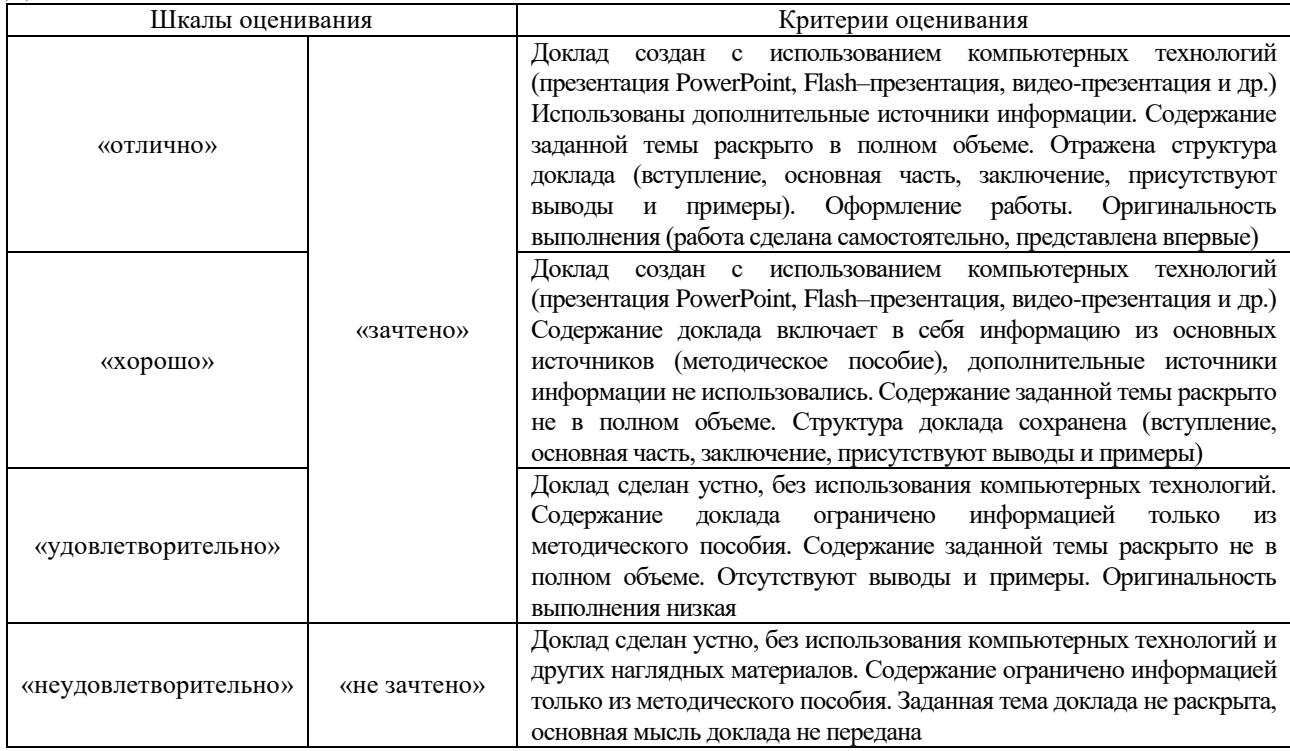

## Конспект

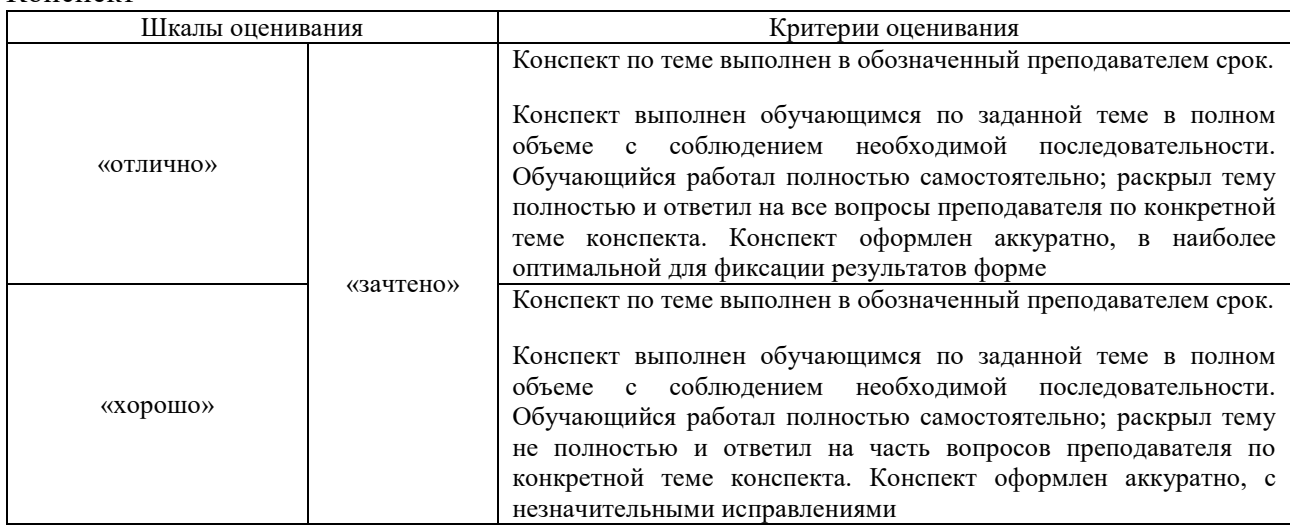

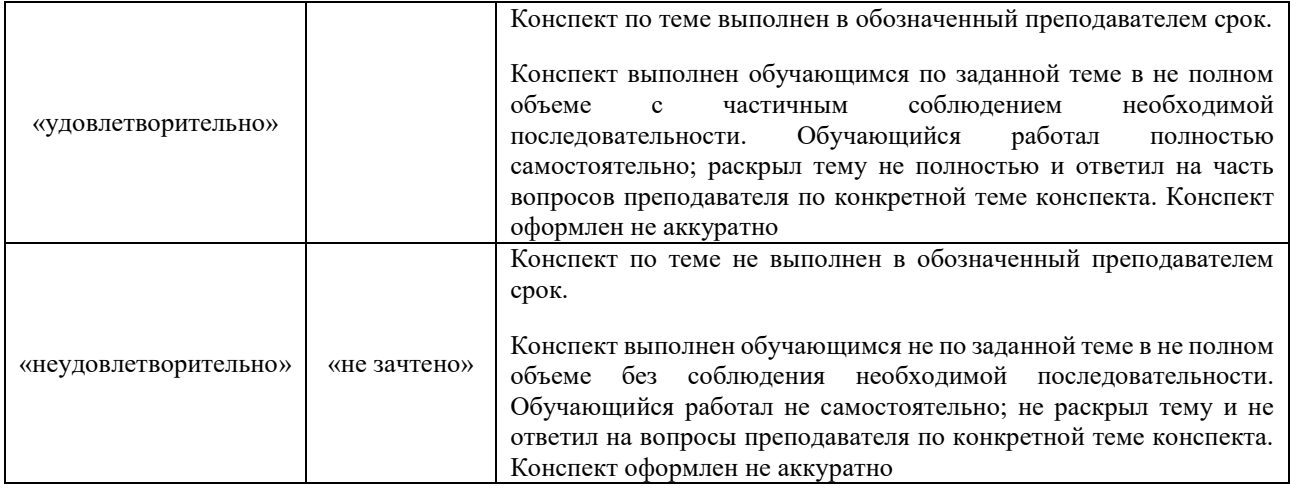

### Лабораторная работа

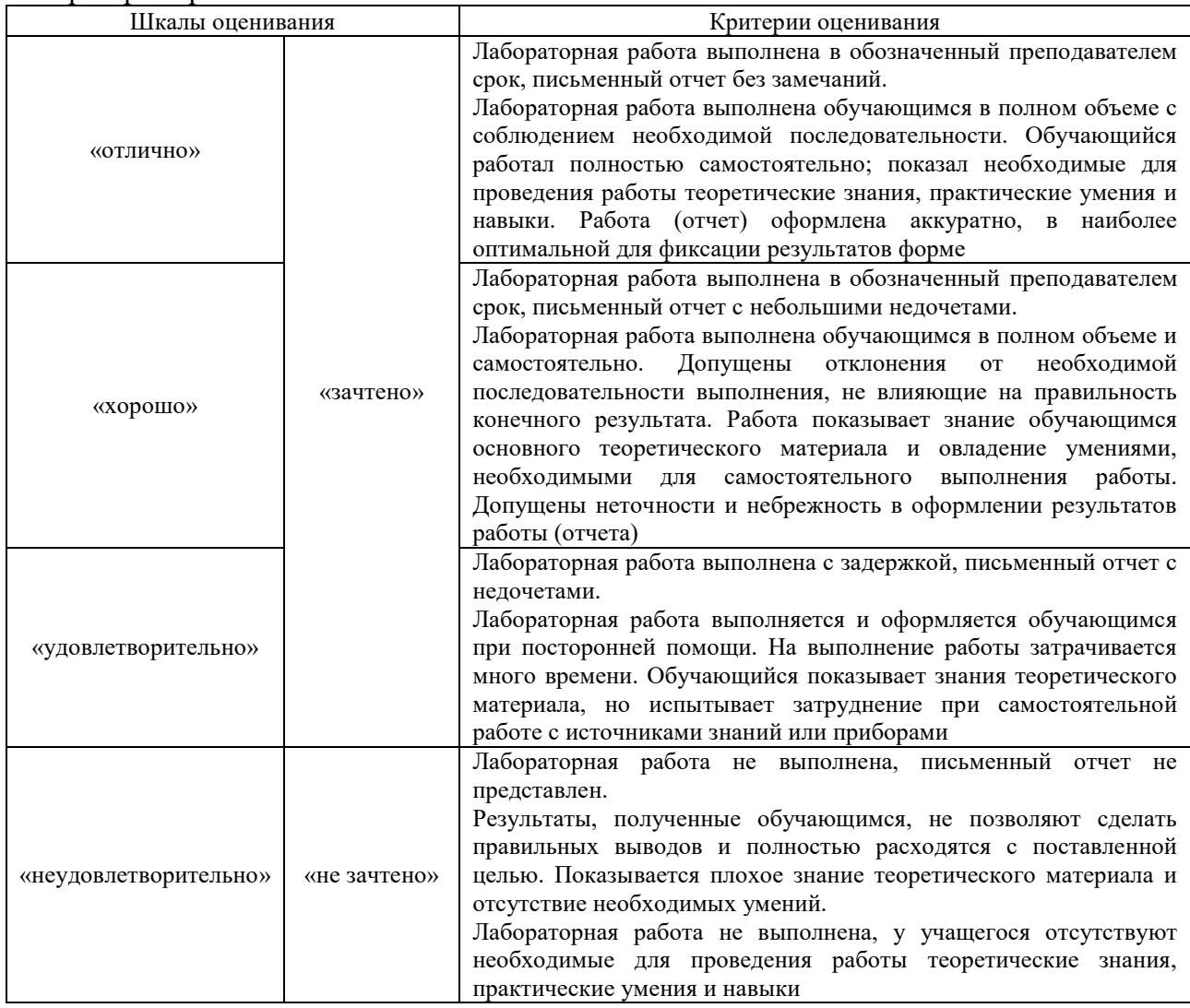

# **3. Типовые контрольные задания или иные материалы, необходимые для оценки знаний, умений, навыков и (или) опыта деятельности**

### **3.1 Типовые контрольные задания для выполнения контрольных работ**

Контрольные варианты заданий выложены в электронной информационнообразовательной среде ИрГУПС, доступной обучающемуся через его личный кабинет.

Ниже приведен образец типовых вариантов заданий для выполнения контрольных работ.

#### Образец типового варианта контрольной работы

«Тема 3. Автоматизация учета основных средств и нематериальных активов. Автоматизация учета товарно-материальных ценностей»

1. В мае 2020 г. организация приобрела станок стоимостью 360 тыс. руб. (включая НДС 20%) и сроком полезного использования – 10 лет. В июне станок был введен в эксплуатацию, метод начисления амортизации – способ сумма чисел полезного использования. Определить сумму накопленной амортизации к сентябрю 2021 г. (привести расчеты).

Ответ: 66812,2.

2. Сумма по договору лизинга составляет 800 тыс. руб. (включая НДС 20%). Первоначальная стоимость предмета лизинга – 700 тыс. руб. (включая НДС 20%). Срок договора лизинга – 5 лет. Определить сумму ежемесячного лизингового платежа (с расшифровкой входящих в него составляющих). Привести расчеты.

Ответ: 13333,3.

#### Образец типового варианта контрольной работы

«Тема 5. Автоматизация расчетов с персоналом по оплате труда»

1. Начислить заработную плату сотруднику за месяц, используя следующие начальные данные: комиссионная оплата – 10% от выручки, выручка за месяц – 187000 руб.; районный коэффициент – 20%; северная надбавка – 30%; льгота по НДФЛ за месяц – 1400 руб.; исполнительный лист (оплата по кредиту) – 5000 руб. ежемесячно.

Ответ: начислено - 28050; НДФЛ - 3464,5; к выплате - 19585,5.

2. Начислить обязательные страховые взносы по оплате труда, используя рассчитанные данные задачи 1.

Ответ: ПФР - 6171; ОМС - 1430,55; ФСС - 813,45.

#### **3.2 Типовые контрольные темы для написания докладов**

Контрольные варианты заданий выложены в электронной информационнообразовательной среде ИрГУПС, доступной обучающемуся через его личный кабинет.

Ниже приведен образец типовых вариантов тем для написания докладов.

#### Образец тем докладов

«Тема 1. Понятие бухгалтерской информационной системы. Классификация современных бухгалтерских информационных систем»

- 1. ИС Галактика.
- 2. ИС Парус.
- 3. ИС Турбо-бухгалтер.
- 4. ИС Инфо-бухгалтер.
- 5. ИС БЭСТ.
- 6. ИС 1С: Торговля.
- 7. ИС 1С: Зарплата и управление персоналом.
- 8. ИС 1С: Налогоплательщик.
- 9. ИС Аккорд.

#### Образец тем докладов

«Тема 6. Автоматизация финансово-расчетных операций. Итоговая отчетность организации»

- 1. Отчетность организаций, применяющих общую систему налогообложения.
- 2. Отчетность организаций, применяющих упрощенную систему налогообложения.
- 3. Отчетность индивидуальных предпринимателей.
- 4. Налоги и взносы, уплачиваемые организациями, применяющими общую систему налогообложения.
- 5. Налоги и взносы, уплачиваемые организациями, применяющими упрощенную систему налогообложения.

6. Налоги и взносы, уплачиваемые индивидуальными предпринимателями.

## **3.3 Типовые контрольные задания для написания конспекта**

Контрольные варианты заданий выложены в электронной информационнообразовательной среде ИрГУПС, доступной обучающемуся через его личный кабинет.

Ниже приведен образец типовых вариантов заданий для написания конспектов.

# Образец тем конспектов

«Тема 2. Знакомство с информационной системой «1С: Предприятие». Заполнение справочников. Формирование учетной политики»

- 1. Учетная политика организаций.
- 2. Индивидуальный план счетов.

### Образец тем конспектов

«Тема 4. Автоматизация учета затрат на производство. Автоматизация учета готовой продукции и ее реализации»

- 1. Распределение производственных затрат.
- 2. Позаказный метод калькулирования себестоимости продукции.
- 3. Попроцессный метод калькулирования себестоимости продукции.
- 4. Попередельный метод калькулирования себестоимости продукции.

# **3.4 Типовые задания для выполнения лабораторной работы и примерный перечень вопросов для ее защиты**

Контрольные варианты заданий выложены в электронной информационнообразовательной среде ИрГУПС, доступной обучающемуся через его личный кабинет.

Ниже приведен образец типовых вариантов заданий для выполнения лабораторных работ и примерный перечень вопросов для их защиты.

Образец заданий для выполнения лабораторных работ и примерный перечень вопросов для их защиты

«Лабораторная работа № 1 Последовательность создания новой организации в информационной базе»

Задание:

- 1. Запустить 1С: Предприятие 8.
- 2. Добавить в список пользователей нового пользователя.
- 3. Войти в систему под новым пользователем.
- 4. Открыть справочник организаций и добавить новую организацию.
- 5. Выбрать необходимую систему налогообложения и запустить программу на создание организации.
- 6. После окончания работы выйти из программы.

#### Сведения по условной организации:

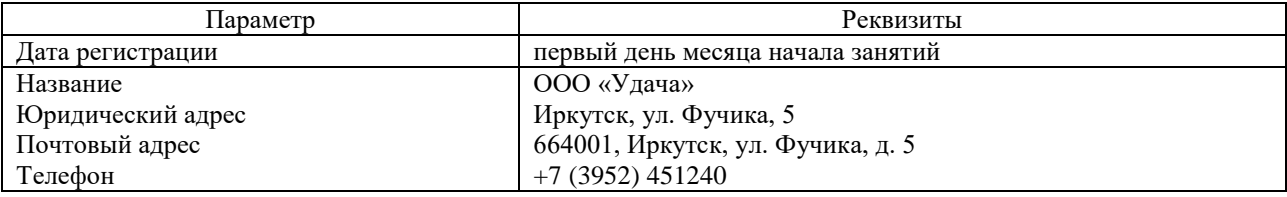

Вопросы на защиту:

- 1. Какие системы налогообложения существуют в России?
- 2. Какие специальные режимы налогообложения могут использовать предприятия малого и среднего бизнеса?
- 3. Какие налоги уплачивают предприятия, применяющие основную систему

налогообложения?

Образец заданий для выполнения лабораторных работ и примерный перечень вопросов для их защиты

«Лабораторная работа № 2. Знакомство с информационной системой «1С: Предприятие 8». В рамках практической подготовки выполняется заполнение справочников по контрагентам в системе «1С: Предприятие»»

Задание:

- 1. Если еще не была создана новая база организации, то создать в 1С: Предприятие 8 базу для ведения бухгалтерского учета.
- 2. Заполнить информацию по условной организации по следующим данным.
- 3. Заполнить необходимые справочники.
- 4. Оформить отчет о проделанной работе. В отчете описать последовательность выполнения действий по регистрации организации и заполнении справочников.

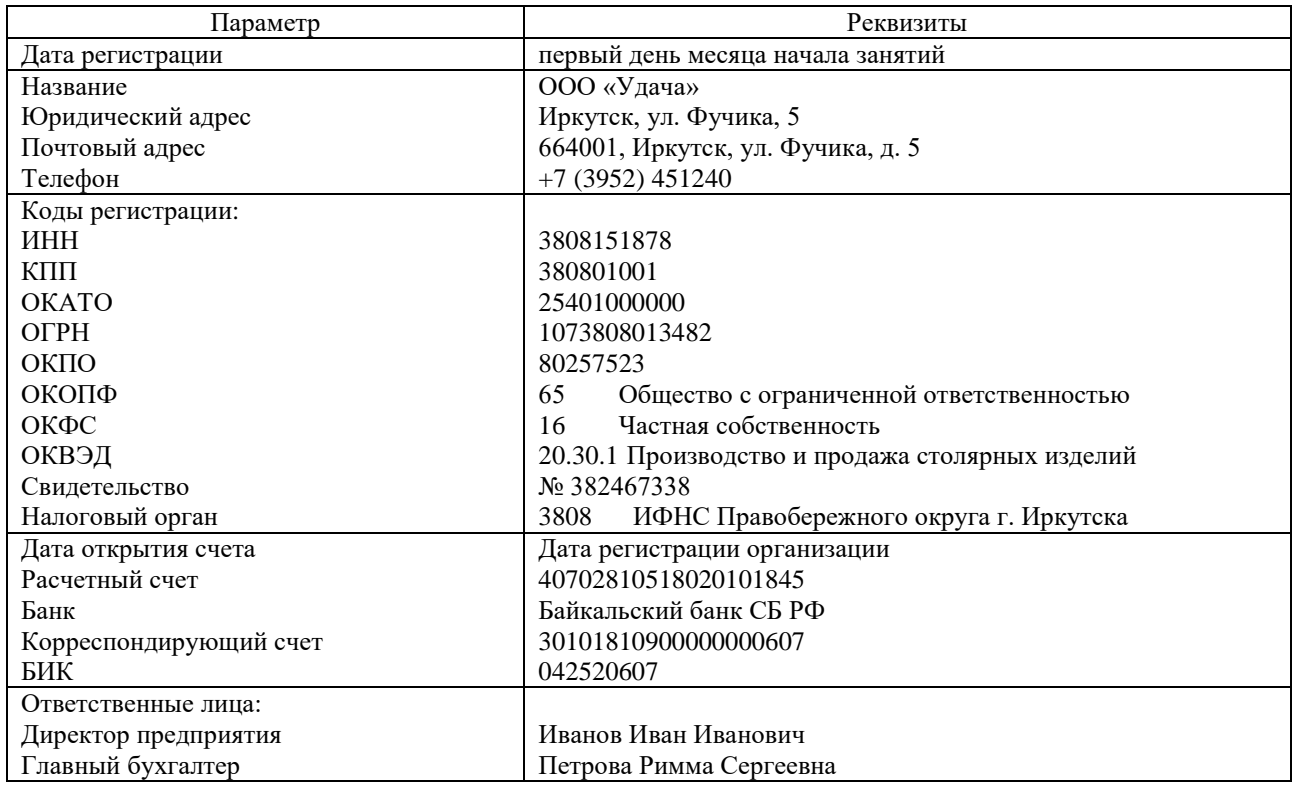

#### Сведения по условной организации:

Вопросы на защиту:

Задание:

- 1. Какую систему налогообложения необходимо выбрать при автоматическом формировании базы учета, если организация ведет учет НДС по ставке 20%?
- 2. Какие справочники необходимо заполнить при заполнении данных по организации?
- 3. Можно ли менять применяемую организацией систему налогообложения? Если можно, то в каких случаях?

Образец заданий для выполнения лабораторных работ и примерный перечень вопросов для их защиты

«Лабораторная работа № 3. Пункты основного и вспомогательного меню в информационной базе»

- 1. Изучить основные пункты меню.
- 2. Изучить рабочий стол программы.
- 3. Заключить договор на аренду помещения с ООО «Пром-СК». Условия договора аренды: действие договора с 1.02 текущего года. Стоимость арендуемого помещения 2300 тыс. руб. Ежемесячная арендная плата 60 тыс. руб. (в том числе НДС 10 тыс. руб.), плата уплачивается 5 числом каждого месяца (по истечении очередного месяца пользования арендуемым помещением). Оформить необходимые документы.
- 4. Заключить договор страхования арендованного помещения. Договор добровольного страхования имущества заключается организацией сроком на один год. Договор вступает в силу со 2.02 текущего года и действует по 1.02 следующего года. Согласно договора общая сумма страховой премии составляет 40 тыс. руб. и уплачивается единовременно в день заключения договора. Оформить необходимые документы.
- 5. Заключить договор с охранным агентством «Феникс» на услуги охраны. ЧОП «Феникс» выставило счет: подключение оборудования – 40 тыс. руб., услуги охраны (март) – 20 тыс. руб. Счет оплачет, акт об оказании услуг и счет-фактура получены. Оформить необходимые документы.

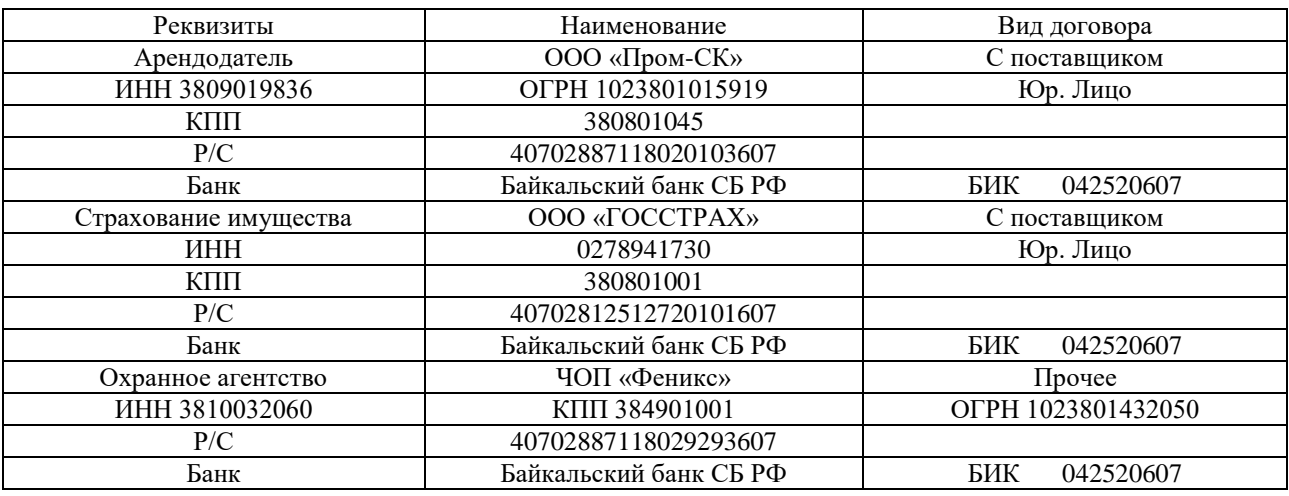

#### Дополнительная информация:

Вопросы на защиту:

- 1. Перечислите основные команды 1С: Бухгалтерия.
- 2. Перечислите основные элементы рабочего стола программы.
- 3. Перечислите основные пункты меню программы. Дайте характеристику каждому пункту.
- 4. Какими документами ставится на учет арендованное помещение?
- 5. На каких счетах учитываются услуги аренды, охраны, страхование имущества?
- 6. Какими документами оформляются услуги охраны помещения?
- 7. Какими документами оформляется страхование имущества?

Образец заданий для выполнения лабораторных работ и примерный перечень вопросов для их защиты

«Лабораторная работа № 4. Заполнение справочников. Формирование учетной политики» Задание:

- 1. Загрузить адресный классификатор.
- 2. Загрузить классификатор банков.
- 3. Заполнить данные расчетного счета организации, список ответственных лиц, подразделения, сведения о валюте учета и т.д.
- 4. Сформировать учетную политику организации.
- 5. Ввести начальные остатки.
- 6. Проверить оборотно-сальдовую ведомость.
- 7. Принять сотрудников на работу. Заполнить необходимые справочники. Оформите необходимые документы.

# 8. Сформировать отчет о проделанной работе. В отчете привести комментарии пошаговой настройки учета.

#### Дополнительная информация:

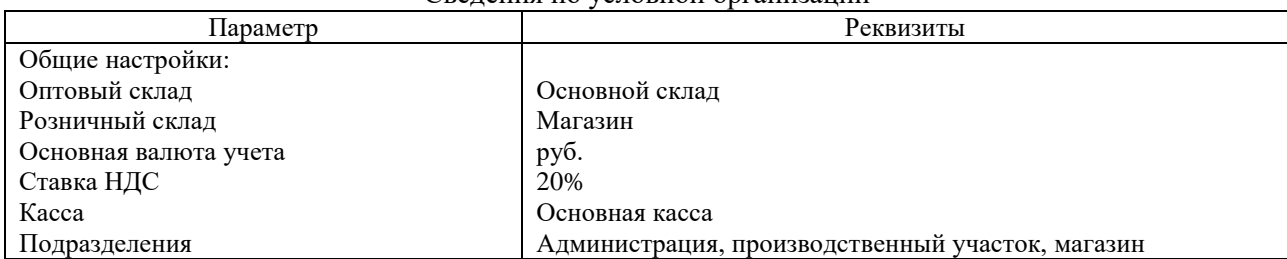

#### Сведения по условной организации

#### Начальные остатки

1. Денежные средства – 2 500 000 руб. (Основной расчетный счет).

2. Уставной капитал – 2 500 000 руб. (Прочий капитал)

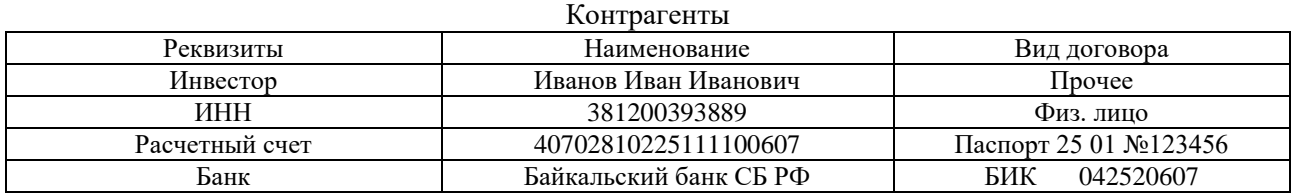

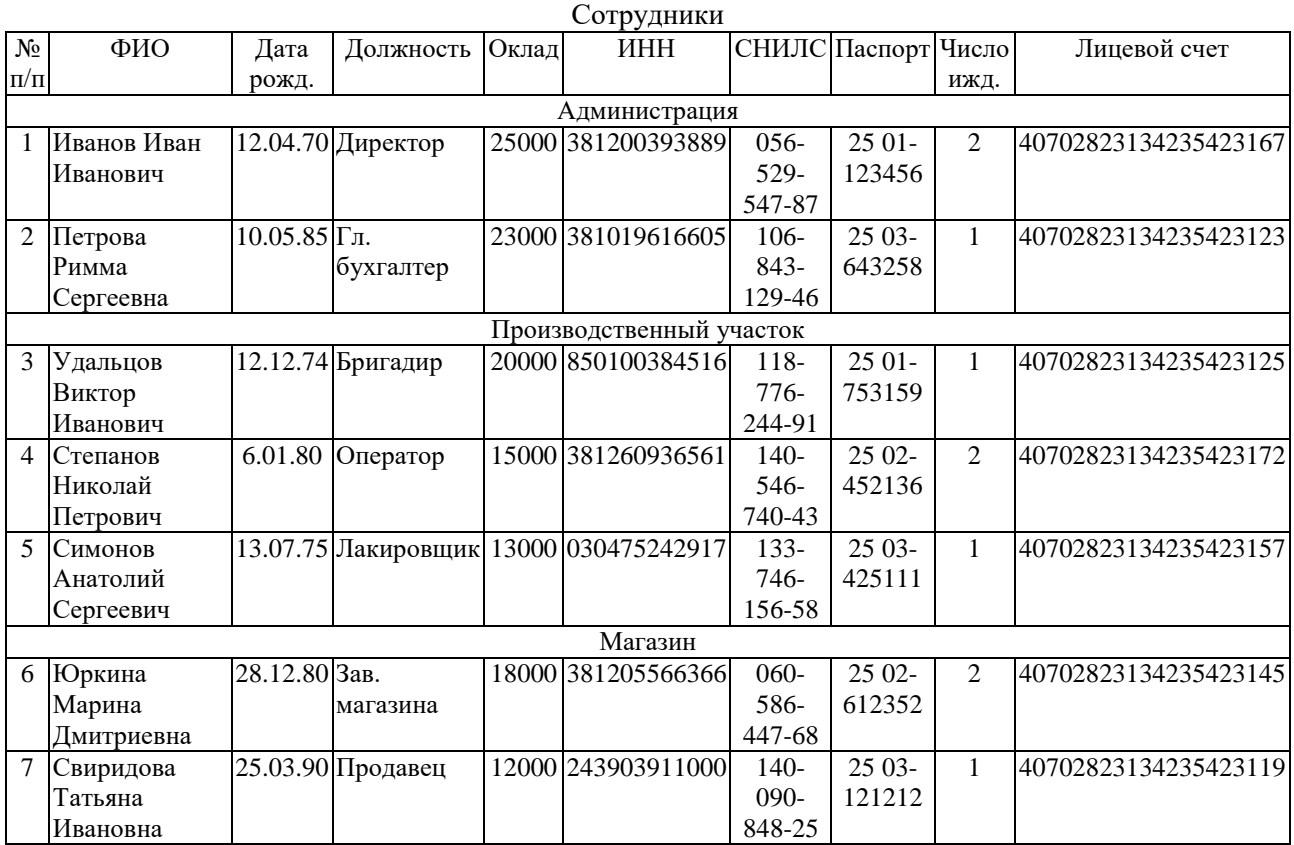

Вопросы на защиту:

- 1. С помощью каких действий можно добавить новый элемент в справочник? Удалить элемент из справочника?
- 2. Какие данные заполняются при формировании учетной политики организации?
- 3. На какую дату обычно вводятся начальные остатки?
- 4. Какой вспомогательный счет используется в 1С: Бухгалтерии при вводе начальных остатков?

Образец заданий для выполнения лабораторных работ и примерный перечень вопросов для

их защиты

«Лабораторная работа № 5. Приобретение оборудования»

Задание:

- 1. Заключить договор с поставщиком ООО «Универсал» на поставку деревообрабатывающего станка.
- 2. Внести наименование «Деревообрабатывающий станок» в справочник «Номенклатура» в группу «Оборудование к установке».
- 3. Оплатить поставщику ООО «Универсал» предоплату 40%.
- 4. Оформить поступление станка в организацию.
- 5. Проверить расчеты с поставщиком ООО «Универсал».

#### Дополнительная информация:

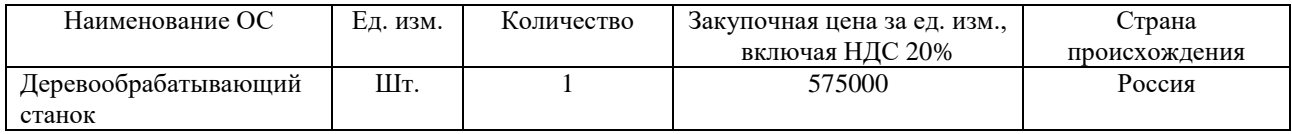

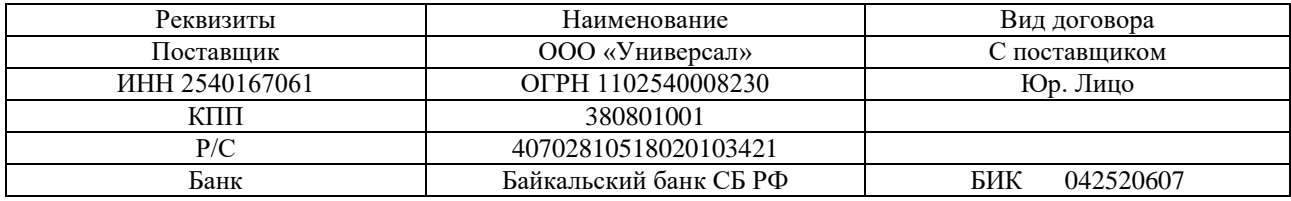

Вопросы на защиту:

- 1. Какие активы следует учитывать в качестве ОС, а какие в качестве МЦ?
- 2. Какими документами оформляется поступление ОС в организацию?
- 3. Какими документами оформляется оплата поставщику?

Образец заданий для выполнения лабораторных работ и примерный перечень вопросов для

их защиты

«Лабораторная работа № 6. Ввод основных средств в эксплуатацию» Задание:

- 1. Оплатить поставщику ООО «Универсал» дополнительные расходы, связанные с доставкой и установкой деревообрабатывающего станка, в размере 35000 руб.
- 2. Оформить монтаж деревообрабатывающего станка.
- 3. Оплатить поставщику ООО «Универсал» остаток кредиторской задолженности.
- 4. Ввести в эксплуатацию деревообрабатывающий станок в подразделение «Производственный участок» (МОЛ – Удальцов Виктор Иванович).
- 5. Сформировать инвентарную книгу по организации.
- 6. Проверить оборотно-сальдовую ведомость по счетам.

Дополнительная информация:

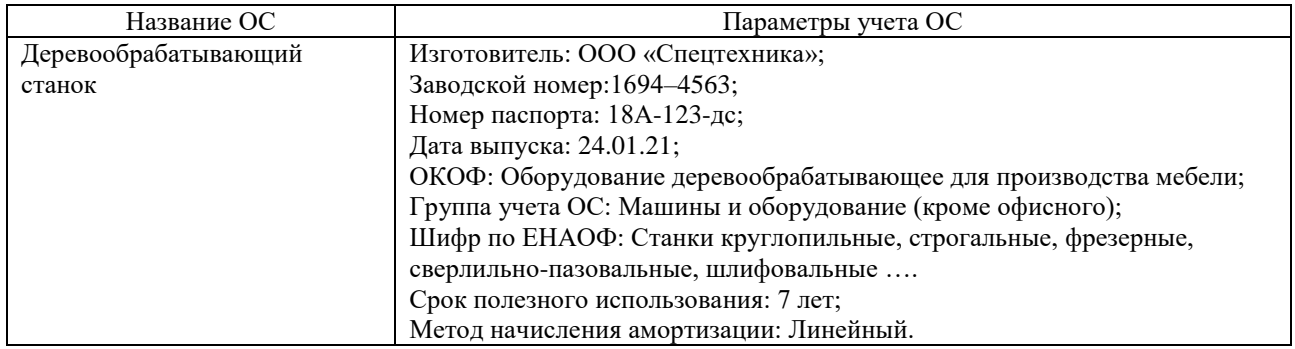

Вопросы на защиту:

- 1. На каком счете учитываются ОС?
- 2. Какими документами оформляется поступление дополнительных расходов, связанных с доставкой, установкой оборудования?
- 3. Какие документы оформляются при постановке ОС на учет?

Образец заданий для выполнения лабораторных работ и примерный перечень вопросов для

#### их защиты

## «Лабораторная работа № 7. Приобретение материалов»

Задание:

1. Заключить договор на поставку материалов с поставщиком ООО «Универсал».

2. Оформить заказ у поставщика ООО «Универсал» на следующие материалы:

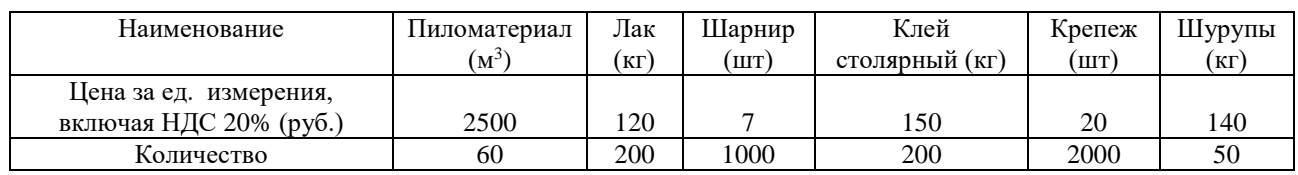

- 3. Оплатить поставщику предоплату по безналичному расчету 40% от стоимости заказа.
- 4. Оформить поступление заказанных материалов от поставщика на склад.
- 5. Погасить задолженность поставщику ООО «Универсал» (безналичный расчет).
- 6. Проверить ОСВ по счетам 10, 60.

Вопросы на защиту:

- 1. Какими документами оформляется поступление материалов от поставщика?
- 2. Какие бухгалтерские счета используются для учета материалов, товаров?
- 3. Как можно проверить расчеты с поставщиками?

Образец заданий для выполнения лабораторных работ и примерный перечень вопросов для их защиты

«Лабораторная работа № 8. Производство продукции. В рамках практической подготовки выполняется расчет производственных затрат и себестоимости выпускаемой продукции в системе «1С: Предприятие».»

Задание:

1. Прописать нормы расхода сырья на единицу выпускаемой продукции по следующим данным:

а). Стол С-100

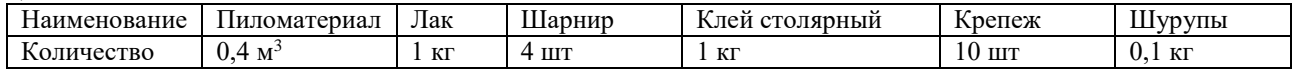

б). Стул С-100:

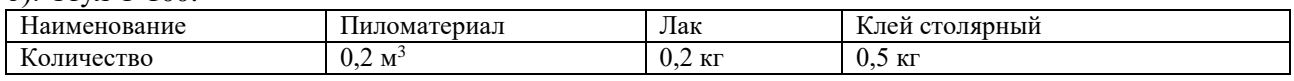

- 2. Рассчитать плановую себестоимость единицы выпускаемой продукции.
- 3. Установить плановую цену производства на стол С-100 и стул С-100, исходя из себестоимости расходуемых на изготовление продукции материалов.
- 4. Передать материалы со склада в производство.
- 5. Оформить изготовление 100 столов, 100 стульев.
- 6. Передать выпущенную продукцию на склад.
- 7. Проверить ОСВ по счетам 10, 43.

Вопросы на защиту:

- 1. Какими документами оформляется выпуск продукции?
- 2. Как рассчитывается себестоимость выпущенной продукции?
- 3. Какие бухгалтерские счета используются для учета материалов, выпущенной продукции?

Образец заданий для выполнения лабораторных работ и примерный перечень вопросов для

их защиты

«Лабораторная работа № 9. Продажа продукции по безналичному расчету» Задание:

1. Установить следующие цены продажи:

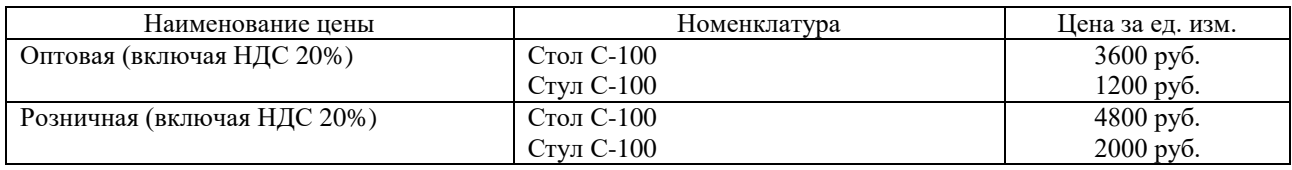

- 2. Прописать услугу «Доставка товара» 1000 руб/шт.
- 3. Выписать счет на оплату по безналичному расчету покупателю ООО «Финвест» на 20 столов С-100 и 40 стульев С-100 по оптовой цене. Оформить доставку товара.
- 4. Оформить поступление на расчетный счет предоплаты от покупателя ООО «Финвест» в размере 40% от заказа.
- 5. Отгрузить со склада продукцию покупателю ООО «Финвест» согласно заказу.
- 6. Оформить поступление на расчетный счет оплаты от покупателя ООО «Финвест» согласно задолженности по счету.
- 7. Проверить ОСВ по счетам 43, 62, 51.
	- Информация для справок:

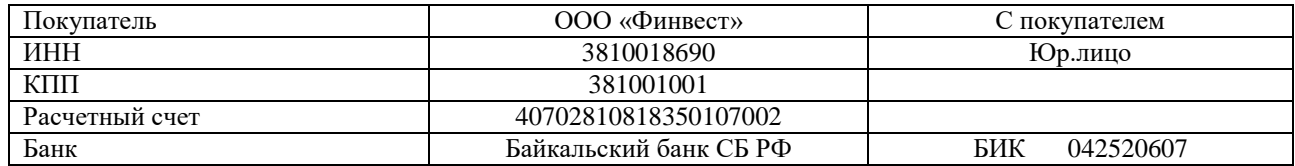

Вопросы на защиту:

- 1. Какими документами оформляется продажа продукции?
- 2. Какими документами оформляется поступление оплаты от покупателя на расчетный счет организации?
- 3. Какие бухгалтерские счета используются для учета безналичных денежных средств, расчетов с покупателями?

Образец заданий для выполнения лабораторных работ и примерный перечень вопросов для их защиты

«Лабораторная работа № 10. Продажа продукции за наличный расчет»

- Задание:
- 1. Продать по розничной цене покупателю Петрову О. Г. за наличный расчет стол С-100. Для этого:
- А). Выписать товарную накладную покупателю на покупаемый товар;
- Б). На основании накладной оформить приходный кассовый ордер на поступление денег в кассу.
- В). Отгрузить оплаченный товар со склада.
- 2. Продать по розничной цене покупателю Долгих Д. Е. за наличный расчет 1 стол С-100, 4 стула С-100.
- 3. Продать по розничной цене покупателю Домазановой Т. Ф. за наличный расчет 2 стула С-100.
- 4. Проверить остатки наличных в кассе.
- 5. Сдать наличную выручку в банк.
- 6. Проверить ОСВ по счетам 50, 51, 62.

Вопросы на защиту:

- 1. Какими документами оформляется продажа за наличный расчет?
- 2. Каким документом оформляется поступление оплаты от покупателя в кассу организации?
- 3. Какие бухгалтерские счета используются для учета денежных средств, расчетов с покупателями?

Образец заданий для выполнения лабораторных работ и примерный перечень вопросов для

их защиты

«Лабораторная работа № 11. Получение товара на комиссию»

Задание:

1. Заключить договор с контрагентом ООО «ИркМебель» (вид договора - с комитентом; способ расчета вознаграждения – процент от разности сумм продажи и покупки, процент – 100).

2. Принять от комитента ООО «ИркМебель» на реализацию товары:

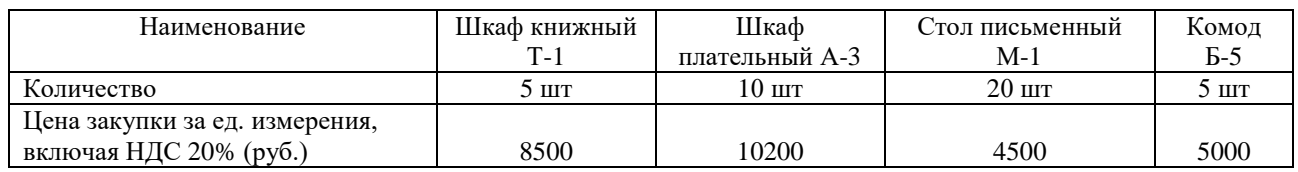

- 3. Выполнить установку цен: оптовая цена = себестоимость товара + наценка 20%; розничная цена = себестоимость товара + наценка 40%.
- 4. Проверить ОСВ по счетам 41, 60, 76, 004.
- 5. Продать по безналичному расчету покупателю ООО «Финвест» по оптовой цене следующие товары:

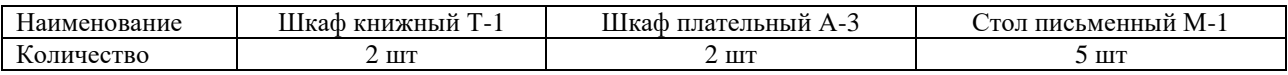

6. Продать за наличный расчет покупателю Власову В.П. следующие товары по розничной цене:

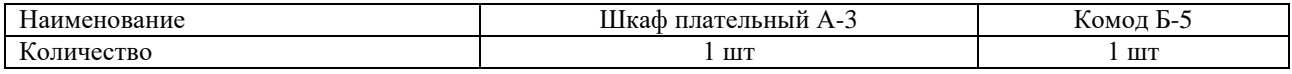

- 7. Отчитаться перед комитентом ООО «ИркМебель» за проданные товары.
- 8. Выплатить деньги ООО «ИркМебель» по безналичному расчету.
- 9. Сдать наличную выручку в банк.
- 10. Проверить ОСВ по счетам 62, 76, 004.

Информация для справок:

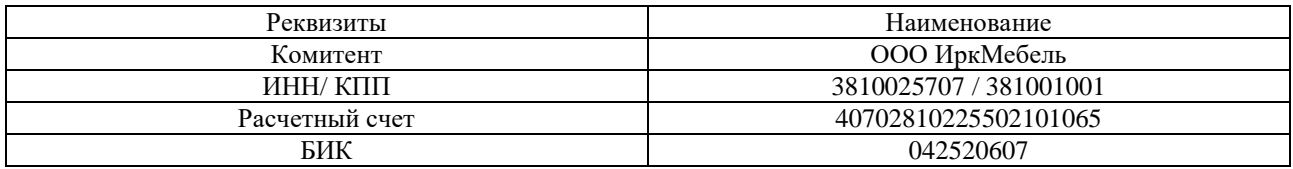

Вопросы на защиту:

- 1. Какими документами оформляется получение товаров на комиссию?
- 2. Каким документом оформляется продажа комиссионного товара?
- 3. Какие бухгалтерские счета используются для учета денежных средств, расчетов с покупателями, расчетов с комитентом?

Образец заданий для выполнения лабораторных работ и примерный перечень вопросов для их защиты

«Лабораторная работа № 12. Передача собственной продукции на комиссию» Задание:

- 1. Заключить договор с комиссионером ООО «Форт Боярд» (вид договора с комиссионером; тип цен – оптовая; способ расчета вознаграждения – процент от разности сумм продажи и покупки, процент  $-100$ ).
- 2. От комиссионера ООО «Форт Боярд» поступил заказ на 10 столов С-100, 30 стульев С-100, 2 шкафа плательных А-3, 1 комод Б-5 по оптовой цене.
- 3. Заключить договор с комиссионером ООО «Мир мебели» (вид договора с комиссионером; тип цен – оптовая; способ расчета вознаграждения – процент от разности сумм продажи и покупки, процент – 100).
- 4. От комиссионера ООО «Мир мебели» поступил заказ на 10 столов С-100, 25 стульев С-100, 1 книжный шкаф Т-1, 1 шкаф плательный А-3 по оптовой цене.
- 5. Принято решение, дополнительно к заказанной комиссионерами продукции, выпустить для собственного магазина 5 столов С-100, 10 стульев С-100.
- 6. Проверить остатки товаров и продукции на складе. При необходимости оформить выпуск недостающей продукции. Если требуется, то закупить недостающие материалы у поставщика ООО «Универсал».
- 7. Отгрузить продукцию комиссионерам согласно заказам.
- 8. Оформить продажи физическим лицам (5 продаж) за наличный расчет следующих товаров по розничной цене: 3 стола С-100, 4 стульев С-100, 1 шкаф плательный А-3, 1 шкаф книжный Т-1, 1 комод Б-5.
- 9. От комиссионера ООО «Форт Боярд» поступил отчет о продаже товаров: 2 стола С-100, 6 стульев С-100, 1 шкаф плательный А-3. Наценка комиссионера 10% от стоимости поступления. Деньги получены на расчетный счет. Оформить необходимые документы.
- 10. От комиссионера ООО «Мир мебели» поступил отчет о продаже товаров: 3 стула С-100, 1 шкаф книжный Т-1, 1 стол С-100. Наценка комиссионера 15% от стоимости поступления. Деньги получены на расчетный счет. Оформить необходимые документы.
- 11. Сдать наличную выручку в банк.
- 12. Проверить ОСВ по счетам 41, 45, 62, 60, 76, 004.

Информация для справок:

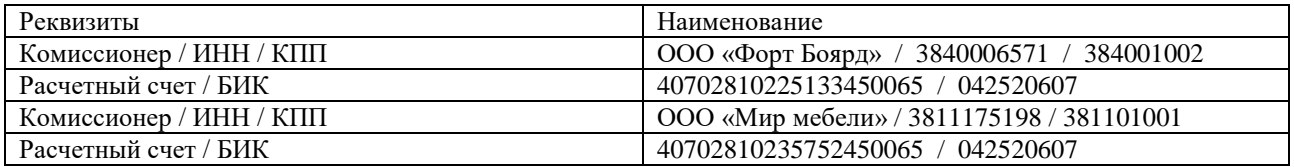

Вопросы на защиту:

- 1. Какими документами оформляется передача продукции и товаров на комиссию?
- 2. Каким документам оформляются продажи переданных на комиссию товаров?
- 3. Какие бухгалтерские счета используются для учета денежных средств, расчетов с покупателями, расчетов с комиссионерами?

Образец заданий для выполнения лабораторных работ и примерный перечень вопросов для

их защиты

«Лабораторная работа № 13. Расчеты с персоналом по оплате труда»

Задание:

- 1. Проверить настройки по расчету зарплаты.
- 2. Проверить документы по приему на работу сотрудников.
- 3. Проверить заполнение личных данных принятых сотрудников.
- 4. Проверить заполнение данных для расчета северной надбавки у каждого сотрудника.
- 5. По сотрудникам, имеющим детей, оформить заявления на вычеты по НДФЛ.
- 6. Начислить заработную плату за месяц (или за первую половину месяца).
- 7. Проверить корректность расчетов по каждому сотруднику.

Вопросы на защиту:

- 1. Какие параметры необходимо настроить, чтобы в системе появилась возможность расчета северной надбавки?
- 2. На основании каких документов оформляются вычеты на детей?
- 3. Какими документами оформляется начисление заработной платы?

Образец заданий для выполнения лабораторных работ и примерный перечень вопросов для

их защиты

# «Лабораторная работа № 14. Страховые сборы по заработной плате»

Задание:

- 1. Проверить и если требуется, то ввести ставки обязательных страховых взносов.
- 2. Начислить страховые взносы за месяц.
- 3. Проверить корректность расчетов по каждому сотруднику.
- 4. Сформировать ведомость на выплату зарплаты.
- 5. Сформировать документы для перечисления страховых взносов по зарплате
- 6. Выплатить заработную плату сотрудникам.
- 7. Перечислить страховые взносы в фонды.
- 8. Проверить ОСВ по счетам 69, 70.

Вопросы на защиту:

- 1. Перечислите ставки обязательных страховых взносов на социальное страхование, пенсионное страхование, медицинское страхование.
- 2. Какими документами оформляется выплата заработной платы сотрудникам?
- 3. Какими документами оформляется перечисление обязательных страховых взносов в фонды?

Образец заданий для выполнения лабораторных работ и примерный перечень вопросов для

их защиты

«Лабораторная работа № 15. Формирование бухгалтерской отчетности» Задание:

- 1. Проверить полноту заполнения всех документов за месяц. Если выявлены не введенные или не полностью оформленные документы, выполнить необходимые действия.
- 2. Удалить все помеченные на удаление документы.
- 3. Выполнить экспресс проверку ведения учета за месяц. При наличии ошибок внести необходимые исправления.
- 4. Выполнить закрытие месяца.
- 5. Проверить ОСВ и главную книгу.
- 6. Заполнить бухгалтерский баланс. Проверить корректность заполнения бухгалтерского баланса.

Вопросы на защиту:

- 1. Перечислите наиболее часто встречающиеся ошибки при заполнении первичных документов.
- 2. Данные каких счетов обычно отражаются в активе бухгалтерского баланса?
- 3. Данные каких счетов обычно отражаются в пассиве бухгалтерского баланса?

Образец заданий для выполнения лабораторных работ и примерный перечень вопросов для их защиты

«Лабораторная работа № 16. Формирование налоговых деклараций»

Задание:

- 1. Сформировать книгу покупок за месяц, если она не была сформирована.
- 2. Сформировать книгу продаж за месяц, если она не была сформирована.
- 3. Выполнить регламентные операции по учету НДС. Проверить корректность расчетов по НДС.
- 4. Сформировать декларацию по НДС.
- 5. Если закрывается квартал, то подготовить документы по уплате НДС.
- 6. Выполнить регламентные операции по формированию налога на прибыль. Проверить корректность расчетов прибыли.
- 7. Сформировать декларацию по налогу на прибыль.
- 8. Если закрывается квартал, то подготовить документы по уплате авансового платежа по налогу на прибыль.

Вопросы на защиту:

- 1. Перечислите наиболее часто встречающиеся ошибки при заполнении счетов-фактур.
- 2. Перечислите применяемые в России ставки НДС.
- 3. Когда организации должны перечислять НДС?
- 4. Когда организации должны перечислять налог на прибыль?

Образец заданий для выполнения лабораторных работ и примерный перечень вопросов для их защиты

«Лабораторная работа № 17. Итоговая работа»

Задание:

- 1. Разработать пример по работе организации на следующий месяц. В примере должны быть показана работа с поставщиками, покупателями, комиссионерами и комитентами (для уточнения цен на материалы, товары воспользоваться прайс-листами реальных интернет-магазинов). Расширить список выпускаемой продукции.
- 2. Ввести разработанный пример в 1С: Бухгалтерия, имитируя работу организации в следующем месяце. Заполнить все необходимые документы и справочники.
- 3. Начислить заработную плату сотрудникам.
- 4. Начислить страховые взносы.
- 5. Выполнить закрытие месяца.
- 6. Заполнить необходимую отчетность.
- 7. Оформить отчет о проделанной работе. В отчете указать данные сайтов интернетмагазинов, которые были использованы при разработке примера.

Вопросы на защиту:

- 1. Что в работе для вас было самым сложным?
- 2. Перечислите последовательность действий при приобретении материалов или товаров у поставщика.
- 3. Перечислите последовательность действий при продаже продукции и товаров покупателю.

# **3.5 Типовые контрольные задания для проведения тестирования**

Фонд тестовых заданий по дисциплине содержит тестовые задания, распределенные по разделам и темам, с указанием их количества и типа.

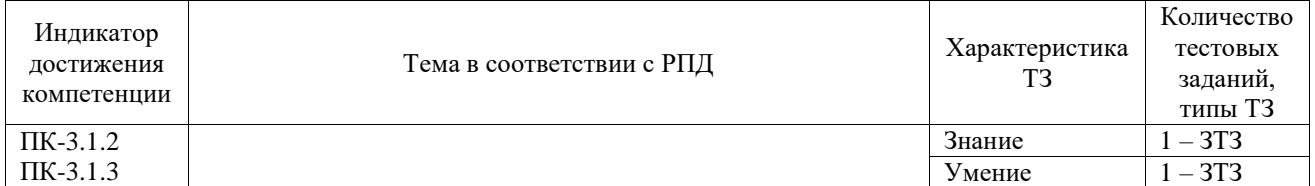

# Структура фонда тестовых заданий по дисциплине

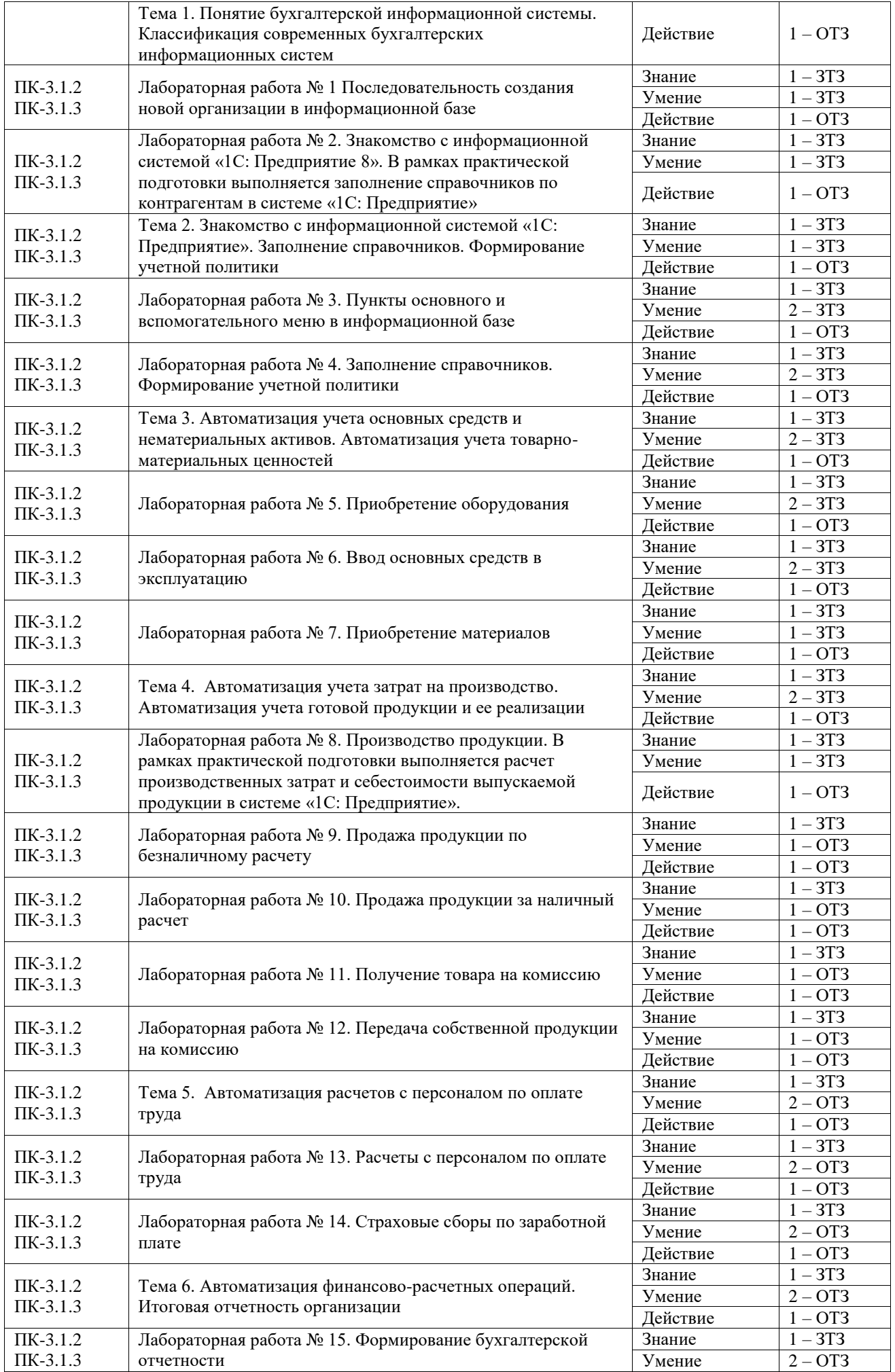

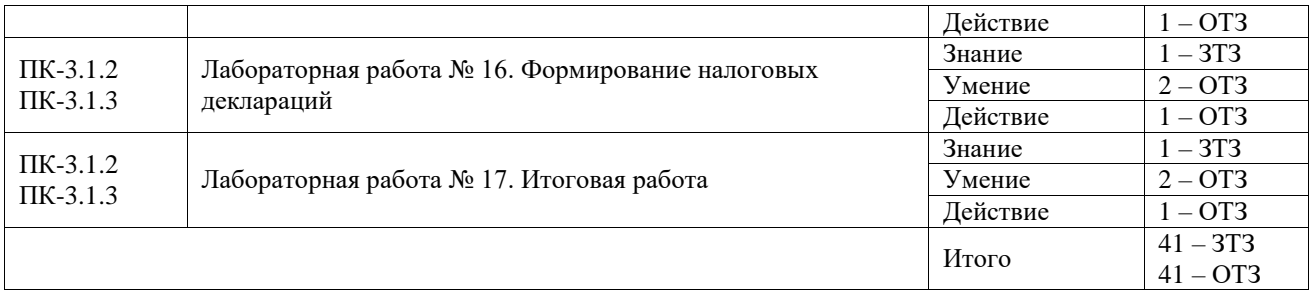

Полный комплект ФТЗ хранится в электронной информационно-образовательной среде ИрГУПС и обучающийся имеет возможность ознакомиться с демонстрационным вариантом ФТЗ.

Ниже приведен образец типового варианта итогового теста, предусмотренного рабочей программой дисциплины.

1.Работать с информационной базой системы «1С: Предприятие» на английском языке позволяет версия:

А. базовая.

Б. сетевая.

В. локализованная.

Ответ: в.

2. Система «1С: Предприятие» включает в себя:

А. ведение количественного и много валютного учетов.

Б. технологическую платформу и прикладные решения.

В. бухгалтерский и налоговый учет.

Г. В одном из режимов – «конфигуратор» и «1С: Предприятие». Ответ: б.

3. Выберите из списка предметы, относящиеся к основным средствам:

А. Набор программ для тестирования;

Б. Картридж для принтера;

В. Деревообрабатывающий станок;

Г. Ручка шариковая;

Д. Набор программ «1С: Бухгалтерия»;

Е. Канцелярский набор;

Ж. Снегоуборочная машина;

Ответ: в, ж.

4. На каком счете учитываются товары, принятые на комиссию? Ответ: 004.

5. При продаже собственного товара с контрагентом заключается договор, вид которого:

А. с поставщиком;

Б. с покупателем;

В. с комитентом;

Г. с комиссионером;

Д. прочее.

Ответ: б.

6. Для ввода информации о совершаемых хозяйственных действиях в «1С: Предприятии» предназначены:

А. Константы;

Б. Справочники;

В. Перечисления;

Г. Документы.

Ответ: г.

7. При поступлении оплаты от покупателя в кассу оформляется платежный документ: Ответ: приходный кассовый ордер.

8. Начислить заработную плату сотруднику за месяц, используя следующие начальные данные: комиссионная оплата – 8% от выручки, выручка за месяц – 175 000 руб.; районный коэффициент – 20%; северная надбавка – 30%.

Ответ: 21000.

9. Две организации заключили между собой договор мены, согласно которому организация А передала свою готовую продукцию стоимостью 120 тыс. руб. (вкл. НДС 20%) организации Б в обмен на материалы, стоимостью 144 тыс. руб. (вкл. НДС 20?). Договором не предусмотрено погашение разницы в стоимости обмениваемых активов. Определить сумму этой разницы.

Ответ: 20000.

10. Соотнесите вид договора с контрагентом и тип выполняемой операции:

- 
- А. с поставщиком; 1. передача товара на комиссию;
- Б. с покупателем; 2. приобретение товара;
- В. с комитентом; 3. продажа товара;

Г. с комиссионером; 4. получение товара на комиссию.

Ответ:  $a - 2$ ,  $b - 3$ ,  $b - 4$ ,  $r - 1$ .

11. Расставьте в правильном порядке действия по начислению и выплате заработной платы:

А. Оформить выписки банка.

Б. Начислить оплату по больничным листам;

В. Начислить заработную плату;

Г. Сформировать ведомость;

Ж. Начислить страховые взносы.

Ответ: б, в, ж, г, в.

12. Страховые взносы на обязательное пенсионное страхование составляют \_\_\_\_\_\_%. Ответ: 22.

13. Расставьте в правильном порядке действия при закрытии месяца:

А. Заполнить декларацию по налогу на прибыль;

Б. Проверить полноту отражения первичных документов в учете;

В. Сформировать Бухгалтерский баланс;

Г. Сформировать Отчет о финансовых результатах.

Ответ: б, в, г, а.

14. По какой стоимости будет поставлено на учет основное средство, если оно было получено от поставщика по цене 150000 руб. (сверху НДС 20%)?

Ответ: 150000.

15. В договоре с комитентом был выбран способ расчета комиссионного вознаграждения «процент от разности суммы продажи и поступления», в параметре «процент» проставлена цифра – 100. По договору было получено 100 шт. товара по цене 400 руб./шт. Весь товар был продан по цене 450 руб./шт. Какова сумма комиссионного вознаграждения?

Ответ: 5000.

16.Начислить НДФЛ по оплате труда за месяц, используя следующие начальные данные:

оклад по дням – 20 000 руб.; районный коэффициент – 30%; северная надбавка – 10%. Сотрудник имеет двух несовершеннолетних детей.

Ответ: 3276.

17. Какая сумма будет указана в документе «Счет-фактура», если оформляется продажа 40 шт. товара по цене 50 руб./шт. (в т.ч. НДС 10%)? Ответ: 2000.

18. В какую группу справочника «Номенклатура» было внесено наименование приобретаемого объекта, если после оформления документа «Поступление», сумма поступления отразилась на счете 08?

А. материалы.

Б. товары.

В. продукция.

Г. оборудование.

Д. товары на комиссии.

Е. оборудование к установке.

Ответ: г.

#### **3.6 Перечень теоретических вопросов к зачету**

(для оценки знаний)

Раздел 1. Общие вопросы автоматизированной обработки финансово-бухгалтерской информации.

1.1 Международные стандарты управления предприятием.

1.2 Структура бухгалтерской информационной системы.

1.3 Защита информации при использовании информационных систем.

1.4 Классификация бухгалтерских информационных систем.

1.5 Возможности системы «1С: Предприятие».

1.6 Компоненты системы «1С: Предприятие».

Раздел 2. Технология ведения учета в автоматизированных системах бухгалтерского учета.

2.1 Основные задачи учета основных средств.

2.2 Организация учета основных средств в системе «1С: Предприятие».

2.3 Основные задачи учета нематериальных активов.

2.4 Организация учета нематериальных активов в системе «1С: Предприятие».

2.5 Основные задачи учета затрат на производство.

2.6 Организация учета затрат на производство в системе «1С: Предприятие».

2.7 Основные задачи учета готовой продукции.

2.8 Организация учета готовой продукции в системе «1С: Предприятие».

2.9 Основные задачи учета продаж.

2.10 Организация учета продаж в системе «1С: Предприятие».

2.11 Основные задачи учета расчетов с персоналом по оплате труда.

2.12 Организация учета расчетов с персоналом по оплате труда в системе «1С: Предприятие».

2.13 Основные задачи учета комиссионных операций.

2.14 Организация учета комиссионных операций в системе «1С: Предприятие».

Раздел 3. Технология выполнения расчетов и формирования отчетности в автоматизированных системах бухгалтерского учета.

3.1 Основные задачи формирования итоговой отчетности.

3.2 Формирование итоговой отчетности в системе «1С: Предприятие».

3.3 Основные задачи учета налогов.

3.4 Формирование налоговой отчетности в системе «1С: Предприятие».

# **3.7 Перечень типовых простых практических заданий к зачету**

1. В системе «1С: Предприятие» оформить приказ о приеме на работу Иванова И. И. оператором с 01.03.2023 г.

2. В системе «1С: Предприятие» заключить договор с поставщиком ООО «Универсал» на поставку материалов.

3. В системе «1С: Предприятие» заключить договор с покупателем ООО «Финвест» на продажу готовой продукции.

4. В системе «1С: Предприятие» внести в справочник «Номенклатура» данные по следующим материалам: пиломатериал (м<sup>3</sup>), лак (кг), крепеж (шт).

5. В системе «1С: Предприятие» оформить счет покупателю ООО «Финвест».

#### **3.8 Перечень типовых практических заданий к зачету**

(для оценки навыков и (или) опыта деятельности)

1. В системе «1С: Предприятие» оформить покупку материалов по безналичному расчету.

2. В системе «1С: Предприятие» оформить выпуск продукции.

3. В системе «1С: Предприятие» оформить продажу готовой продукции по безналичному расчету.

4. В системе «1С: Предприятие» начислить заработную плату работникам организации.

5. В системе «1С: Предприятие» начислить страховые взносы по заработной плате.

# **4. Методические материалы, определяющие процедуру оценивания знаний, умений, навыков и (или) опыта деятельности**

В таблице приведены описания процедур проведения контрольно-оценочных мероприятий и процедур оценивания результатов обучения с помощью оценочных средств в соответствии с рабочей программой дисциплины.

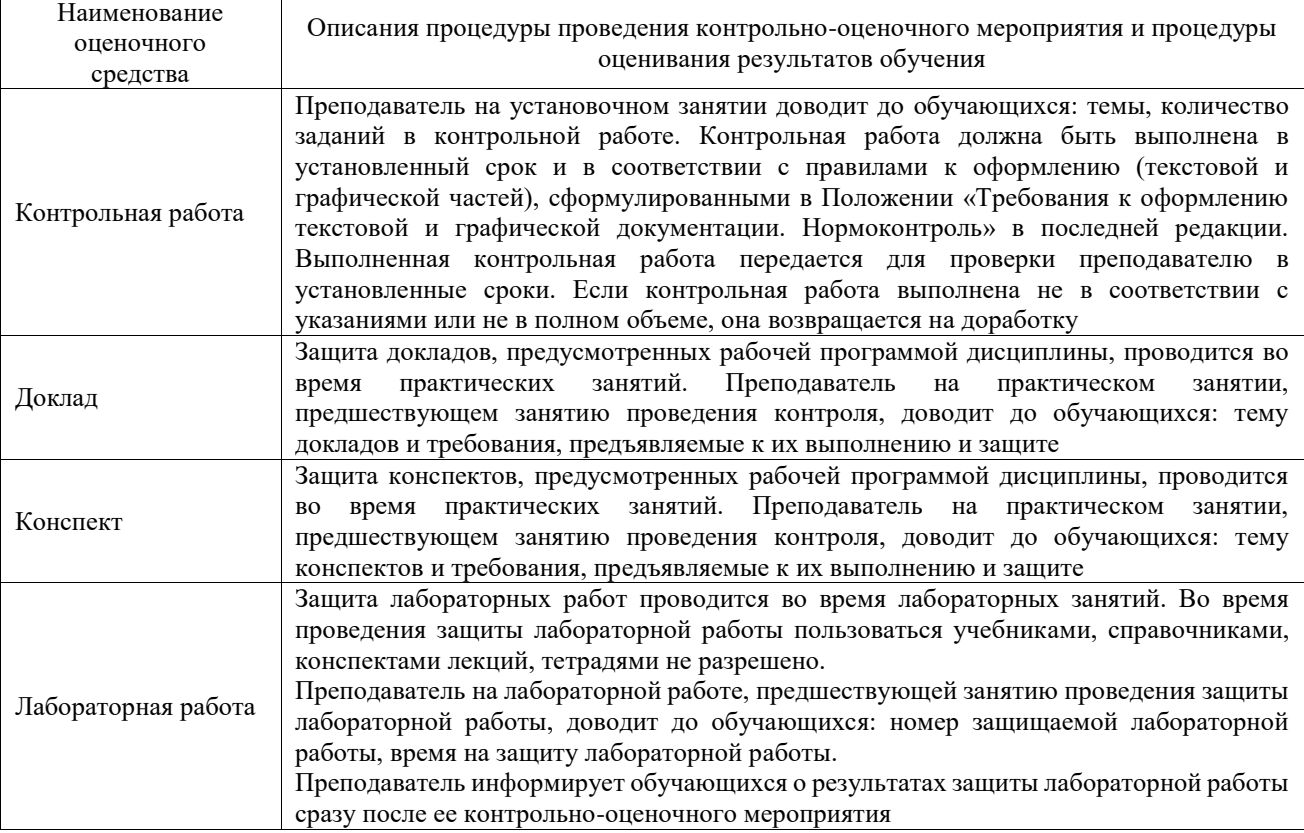

Для организации и проведения промежуточной аттестации составляются типовые контрольные задания или иные материалы, необходимые для оценки знаний, умений, навыков и (или) опыта деятельности, характеризующих этапы формирования компетенций в процессе освоения образовательной программы.

Перечень теоретических вопросов и типовые практические задания разного уровня сложности для проведения промежуточной аттестации обучающиеся получают в начале семестра через электронную информационно-образовательную среду ИрГУПС (личный кабинет обучающегося).

# **Описание процедур проведения промежуточной аттестации в форме зачета и оценивания результатов обучения**

При проведении промежуточной аттестации в форме зачета преподаватель может воспользоваться результатами текущего контроля успеваемости в течение семестра. С целью использования результатов текущего контроля успеваемости, преподаватель подсчитывает среднюю оценку уровня сформированности компетенций обучающегося (сумма оценок, полученных обучающимся, делится на число оценок).

### **Шкала и критерии оценивания уровня сформированности компетенций в результате изучения дисциплины при проведении промежуточной аттестации в форме зачета по результатам текущего контроля (без дополнительного аттестационного испытания)**

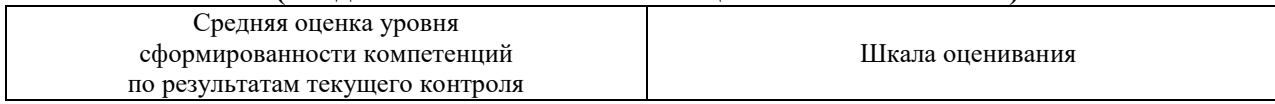

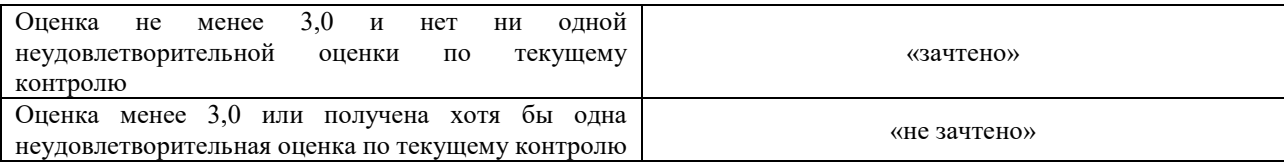

Если оценка уровня сформированности компетенций обучающегося не соответствует критериям получения зачета без дополнительного аттестационного испытания, то промежуточная аттестация проводится в форме собеседования по перечню теоретических вопросов и типовых практических задач или в форме компьютерного тестирования.

Промежуточная аттестация в форме зачета с проведением аттестационного испытания проходит на последнем занятии по дисциплине.

При проведении промежуточной аттестации в форме компьютерного тестирования вариант тестового задания формируется из фонда тестовых заданий по дисциплине случайным образом, но с условием: 50 % заданий должны быть заданиями открытого типа и 50 % заданий – закрытого типа.